**Sujet :** 

## **LA MISE EN ŒUVRE D'UNE APPLICATION DE SUIVI DES STAGES**

Elaboré par :

**Mohamed HAMDI & Mohamed REZGUI** 

### **RAPPORT**

## **De**

## **Projet de fin d'Etudes**

Présenté en vue de l'obtention du diplôme De

## **LICENCE APPLIQUEE EN SCIENCES ET TECHNIQUES DE L'INFORMATION ET DE COMMUNICATIONS**

**Encadré par :** 

Mr Riadh BOUHOCHI

**Société d'accueil : Université Virtuelle de Tunis** 

**Année Universitaire : 2010/2011** 

# *Dédicaces*

*Nous dédions ce projet de fin d'études en témoignage de notre gratitude et de tous nos respect à :* 

*Nos parents pour toute l'affection, tous les sacrifices et les encouragements qu'ils n'ont pas cessé de nous prodiguer tout au long de nos études.* 

*A tous ceux qui nous ont soutenus tout au long de ce projet.* 

*A notre encadreurs Riadh Bouhouch et A nos enseignants,*

> *Mohamed Hamdi & Mohamed Rezgui*

#### **Remerciement**

*Nous voulons exprimer par ces quelques lignes de remerciements notre gratitude envers tous ceux en qui, par leur présence, leur soutien, leur disponibilité et leurs conseils nous avons trouvé courage afin d'accomplir ce projet.* 

*Nous commençons par remercier Monsieur Riadh BOUHOUCH qui nous a fait l'honneur d'être notre encadreur. Nous le remercions profondément pour son encouragement continu et aussi d'être toujours la pour nous écouter, nous aider et nous guider à retrouver le bon chemin par son sagesse et ses précieux conseils, ce qui nous a donné la force et le courage d'accomplir ce projet.*

*Nous tenons à remercier également Monsieur Belgacem Hrizi pour son aide et soutien.* 

*En fin, nous ne pouvons achever ce projet sans exprimer notre gratitude à tous les enseignants de l'Université Virtuelle de Tunis, pour leur dévouement et leur assistance tout au long de notre formation.* 

#### **تلخيص**

مشروعنا يتلخص في دراسة و تصور و تحقيق منظومة واب لمر اقبة التربصات لمصلحة الجامعة الافتراضية بتونس و هي تتيح تطوير الاتصال و تبادل المعلومات و الملفات بين الطالب و المؤسسة التربوية و المؤسسة المضيفة و تتيح أيضا تقييم و مراقبة انتزتصاخ.

تتمثّل أهدافنا الرئيسية من هذا المشروع في إدارة متابعة ومراقبة التربصات. نتحقيق أهدفنا قمُّداً بإنشاء منظومة واب تعتمد تُقنية ثلاثي الطُّبقات مع استخدام "ماي سكل" كنظام إدارة قواعد البيانات و استخدام لغة النمذجة "إم ل" و "ماي إكليبس" كمحيط تطوير . وأخيرا المنضومة المحققة سوف يتم إستغلالها ً من قبل طلبة و مدرسي الجامعة الافتراضية بتونس و المؤسسات المضيفة للتر بصات. إن هذا التقرير يصف مراحل تحقيق هذا المشروع. ا**لكلمات المفاتيح: "** أسس"<sub>,</sub> "ماي سكل" <sub>,</sub> "إم ل", "أه م", "ر ي ب", "ج د ك".

## **Résumé**

Notre projet consiste dans l'étude, la conception et la réalisation d'une application de suivi des stages pour le compte de l'Université Virtuelle de Tunis, qui permet l'amélioration de la communication et l'échange de l'information et de la documentation entre l'environnement d'accueil et l'université, ainsi que l'évaluation et le contrôle numérique des stages. Les objectifs majeurs de cette application sont la gestion, le suivi et le contrôle des stages.

Pour atteindre cet objectif, nous avons eu recours à créer une plateforme web basé sur une architecture 3 tiers dont MySQL comme système de gestion de bases de données, une étude conceptuel réalisé par le langage de modélisation UML et MyEclipse comme IDE. Enfin, notre application sera exploitée par les étudiants et les enseignants de l'Université Virtuelle de Tunis.

Le présent rapport décrit les différentes étapes de réalisation de ce projet. **Mots-clés** : ASS, MySQL, UML, IHM, RUP, JDK, JEE, IDE, API, HTML, CSS, JSP.

## **Abstract**

Our project consists in the conception and the realization of a management Application of the follow-up of the traineeship, which allows the communication and

the exchange of information and documentation between students and preceptors and evaluation and control of the traineeship.

The major objectives of this application are the management, follow-up and control of the traineeship.

To reach this objective, we had appeal to create a web platform with MySQL as database management system and UML as modeling language.

Finally, our application will be exploited by students and teachers of the Virtual University of Tunis.

The present report describes the various stages of realization of this project.

**Keywords**: ASS, MySQL, UML, IHM, Modèle en V, RUP, JDK, JEE, IDE, API, HTML, CSS, JSP.

## Table des matières

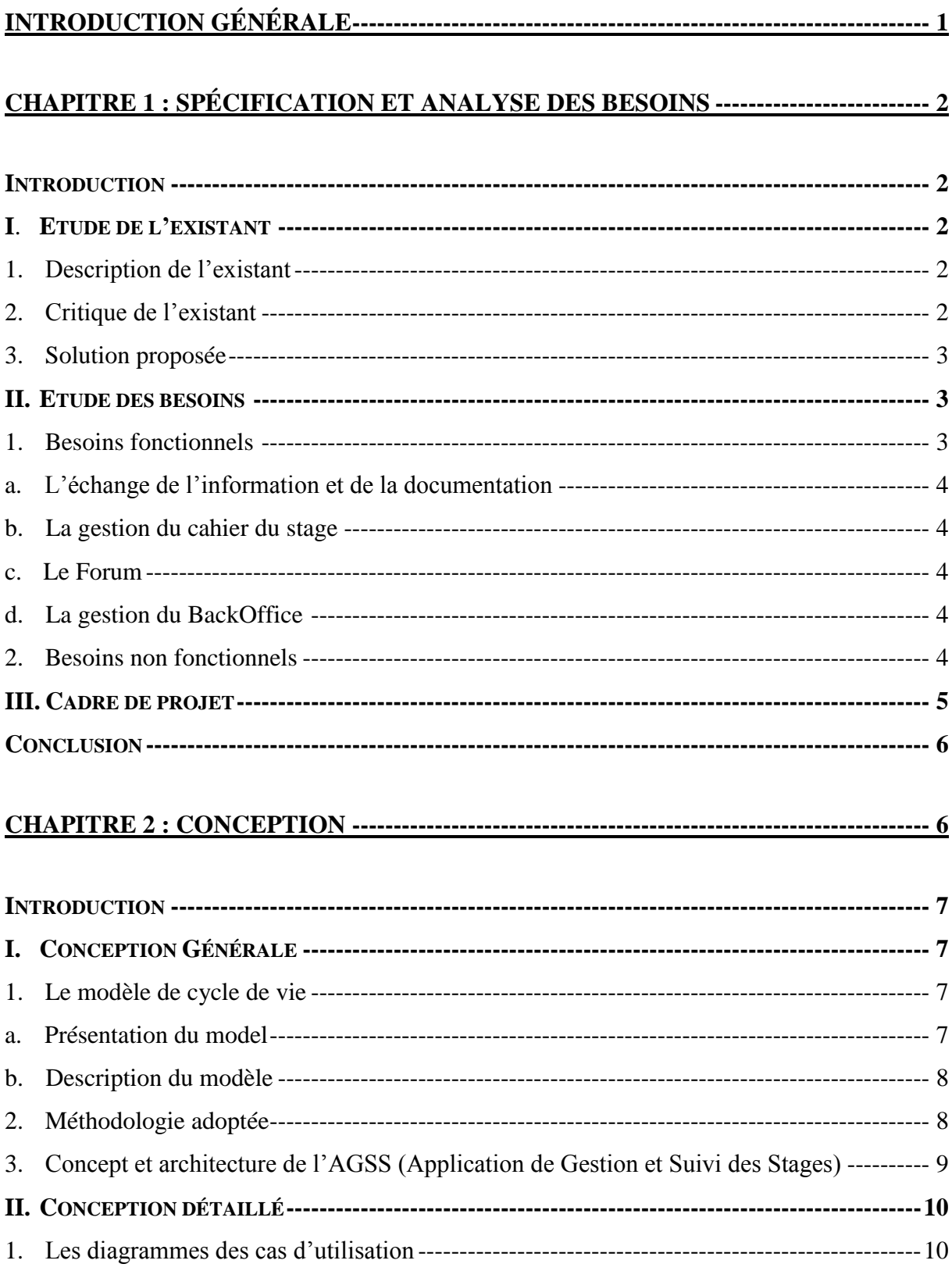

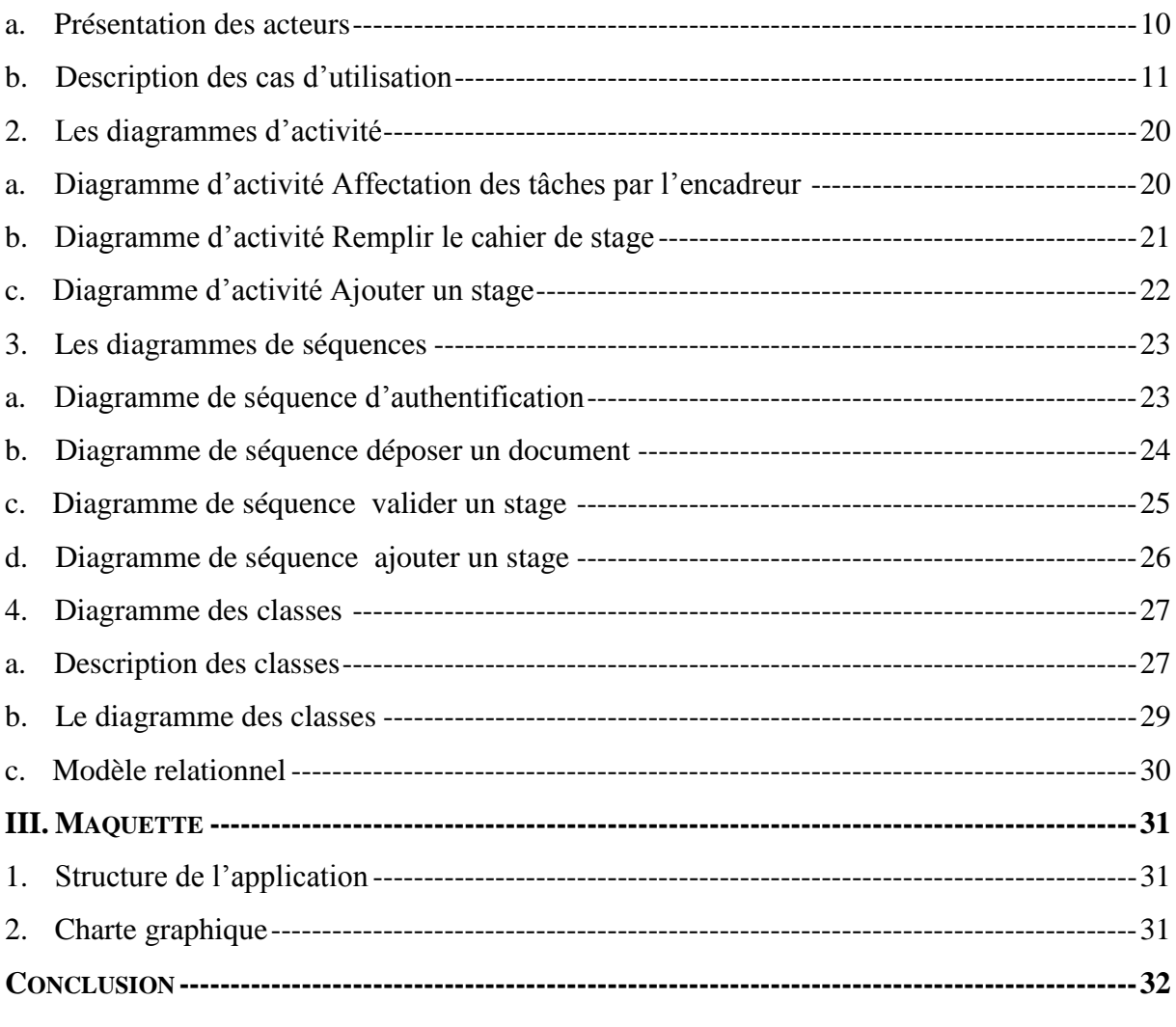

## 

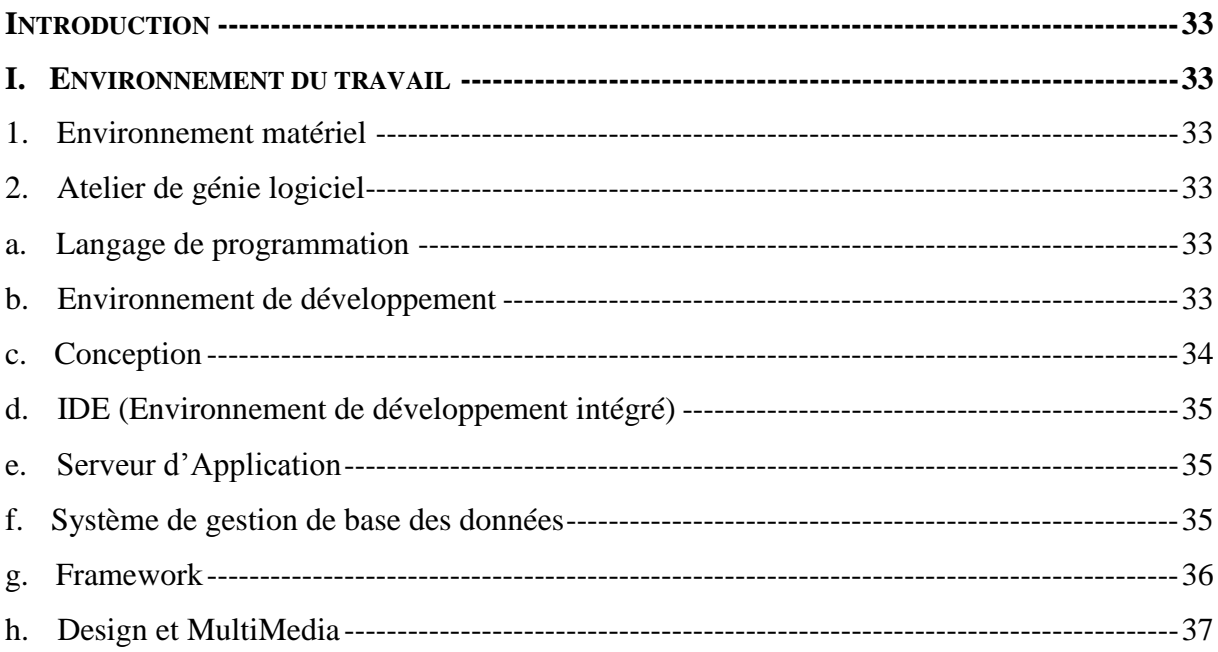

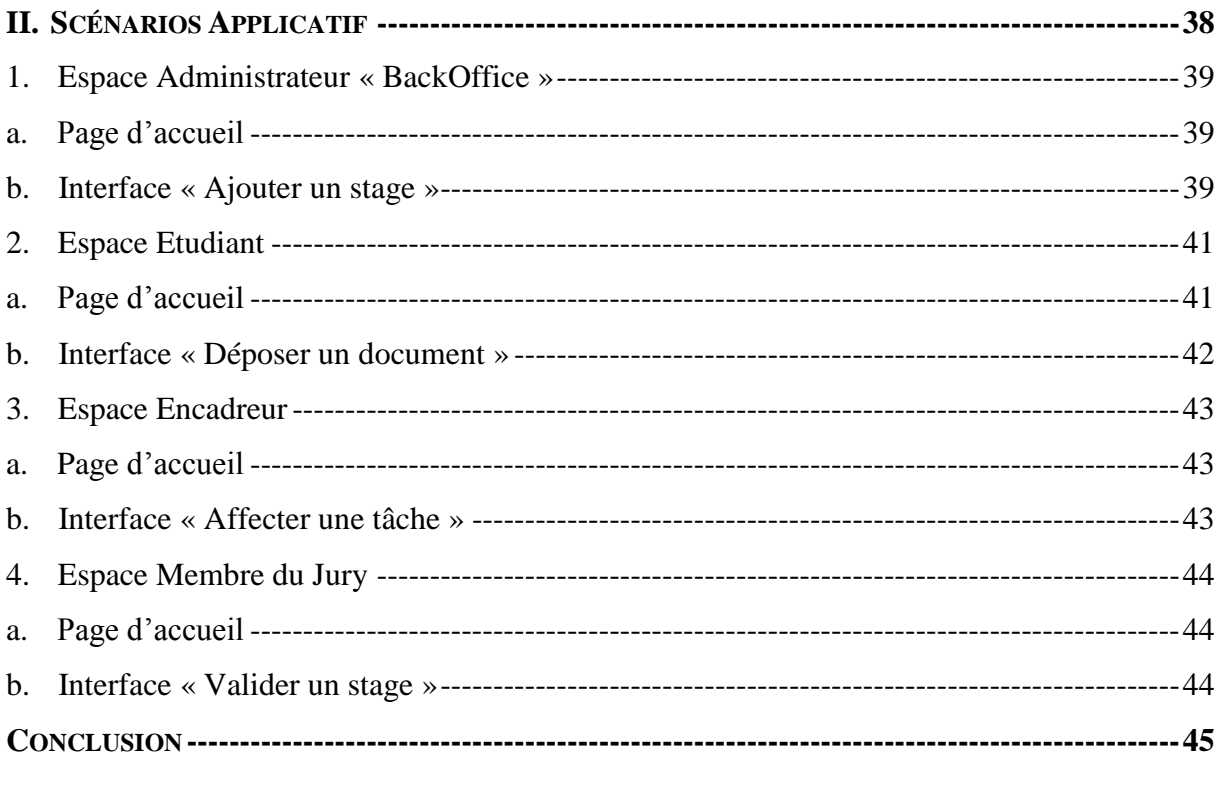

#### 

## **Liste des figures**

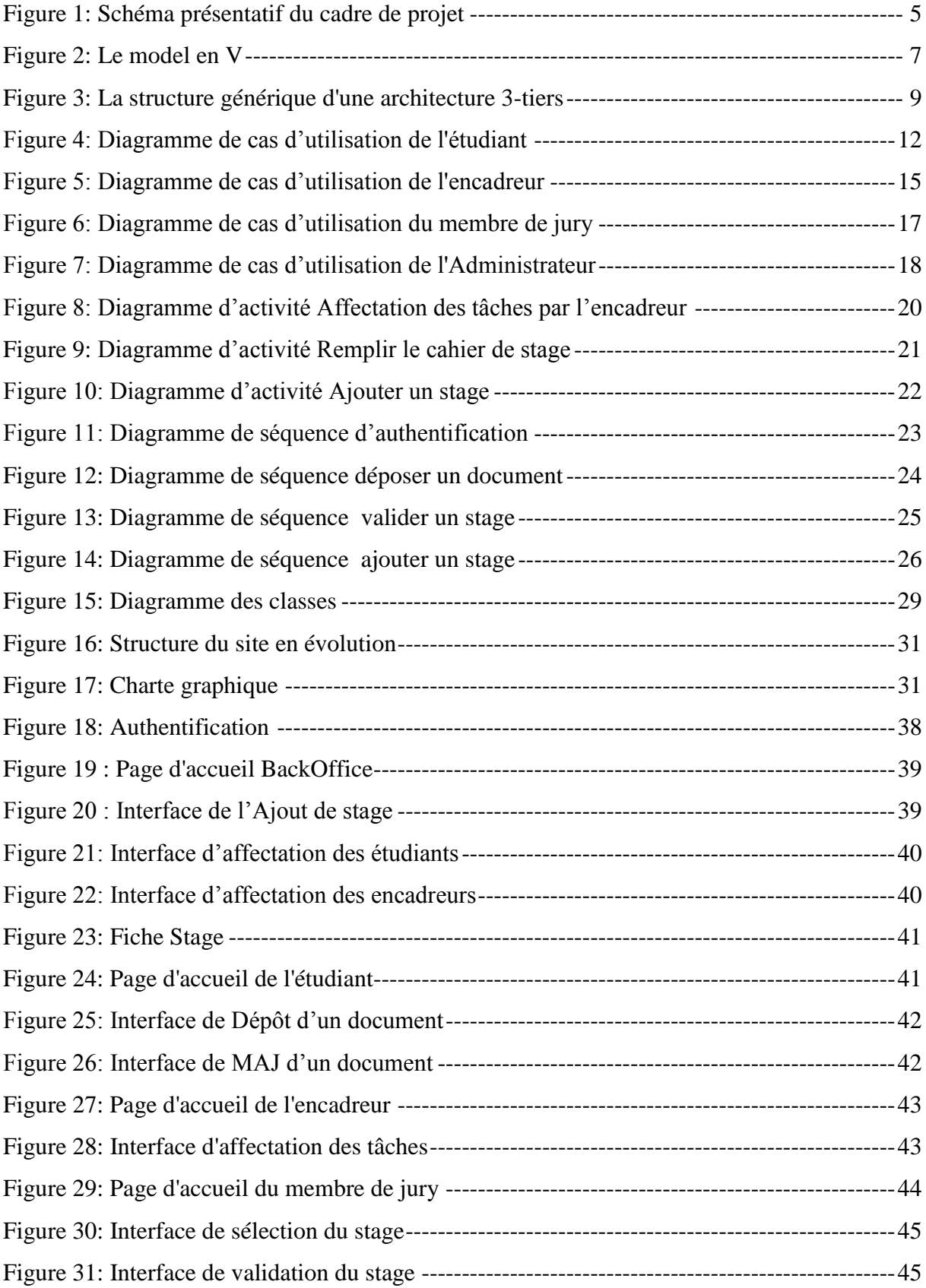

## **Introduction générale**

<span id="page-8-0"></span>Les espaces numériques de travail (ENT) sont aujourd'hui largement préconisés dans les établissements universitaires. Basés sur l'utilisation des technologies de l'information et de la communication, ils désignent un dispositif global fournissant à un usager un point d'accès à travers les réseaux à l'ensemble des ressources, des applications, des outils et des services numériques à partir d'un portail unique en rapport avec son activité. Il est un point d'entrée pour accéder au système d'information de l'établissement.

Dans ce contexte, nous avons proposé de lancer un projet qui consiste à développer une application de suivi des stages qu'elle va être considérée comme un espace numérique de travail pour le compte de l'Université Virtuelle de Tunis.

L'objectif de ce projet est d'analyser, concevoir et développer un espace numérique de suivi des stages. Cet espace doit permettre, en premier lieu, l'échange de l'information et de la communication entre les étudiants et les encadreurs, le contrôle, le suivi et l'évaluation des stages. En deuxième lieu, l'application doit être dotée d'une partie BackOffice qui permettra de paramétrer l'application.

Pour le faire, le présent rapport doit être bien structuré pour être exploité après la mise en place de l'application, et nous l'avons organisé de la manière suivante :

Dans le premier chapitre, nous décrivons, en premier lieur, l'étude de l'existant du projet qui consiste à dévoiler la méthode actuelle utilisée en relevant ses insuffisances et proposant une solution. En deuxième lieu, nous déterminons les principales fonctionnalités offertes par l'application en précisant ses besoins fonctionnels et non fonctionnels. Ensuite, nous présentons le cadre de projet.

Le deuxième chapitre aborde la phase de conception. En premier lieu, nous spécifions la méthodologie adaptée, après, nous présentons les différents diagrammes.

Finalement, au niveau du dernier chapitre intitulé réalisation, nous présentons notre environnement de travail matériel et logiciel, ainsi que les principales interfaces graphiques réalisées.

# <span id="page-9-0"></span>*Chapitre 1 : Spécification et Analyse des besoins*

#### <span id="page-10-0"></span>**Introduction**

Dans ce chapitre, nous mettons le sujet dans son cadre général Par la suite, nous abordons l'étude de l'existant du projet, suivie d'une critique pour pouvoir dégager les contraintes à respecter pendant la réalisation de notre projet.

Ainsi, ce chapitre présente l'ensemble des besoins qu'ils soient fonctionnels et non fonctionnels.

#### <span id="page-10-1"></span>I. **Etude de l'existant**

#### <span id="page-10-2"></span>**1. Description de l'existant**

Comme tout les établissements de l'enseignement supérieur l'Université Virtuelle de Tunis offre a ces étudiants la possibilité d'effectué des stages dans des entreprise publique ou privé.

En effet après l'achèvement des procédures administratives d'un stage, les étudiants sont affectés à un ou plusieurs encadreurs selon le type de stage.

Les étudiants sont intégrer alors durant la période du stage dans les entreprises d'accueil sous l'assistance de l'encadreur société et aussi l'encadreur de l'université.

Le processus de suivi des stages se fait manuellement. En effet l'échange de l'information et de la documentation entre l'encadreur et l'étudiant se fait par le mailing ou par papiers manuscrite.

L'évaluation finale du projet avant les soutenances est effectuée dans un temps réduit, les membres de jury d'un stage n'ont aucune idée sur l'avancement d'un stage ni l'achèvement des tâches.

#### <span id="page-10-3"></span>**2. Critique de l'existant**

La procédure existante atteint ces objectifs depuis sa mise en place mais le critère « suivit en temps réel » est absent, en effet :

- Le contrôle des étudiants n'est effectué que par une seule partie relier à l'emplacement de l'étudiant durant la période du stage ;
- Manque de collaboration entre l'université et les entreprises ;
- Dans certains cas les encadreurs ne se rencontrent que lors des soutenances ;
- La tâche affectée par les deux encadreurs diffère parfois en termes de finalité ou objectif ;
- L'évaluation finale du projet avant les soutenances est effectuée dans un temps réduit, les membres de jury d'un stage n'ont aucune idée sur l'avancement d'un stage ni l'achèvement des tâches ;
- Perte de temps au niveau de l'échange des documents ;
- Risque de perte de document ;
- Absence de plan d'action du projet validé par les deux encadreurs ;
- Manque de support académique (Entreprise) ;
- Absence de réunion hebdomadaire entre touts les intervenants.
	- $\Rightarrow$  Absence d'une plateforme ou il y'a des forums de discussion ...

#### <span id="page-11-0"></span>**3. Solution proposée**

Afin de palier aux défaillances observé, nous proposons d'informatiser le processus de suivi des stages.

Pour cela, nous optons pour le développement d'une application web dynamique qui va être exploité par plusieurs intervenants et son principal objectif est le suivi des stages.

L'application doit pouvoir faciliter le processus de suivi des stages et permet à l'étudiant de communiquer avec ses encadreurs des documents et de saisir leurs activités ou l'avancement réalisé.

L'application permet aussi aux encadreurs et aux membres de jury de suivre et valider le travail réalisé par l'étudiant.

#### <span id="page-11-1"></span>II. **Etude des besoins**

Dans cette section du chapitre, nous nous intéressons aux besoins des utilisateurs à travers les spécifications fonctionnelles et non fonctionnelles pour aboutir à une application de qualité selon les besoins du client.

#### <span id="page-11-2"></span>**1. Besoins fonctionnels**

Les besoins fonctionnels se présentent en quatre grandes parties, l'échange de l'information et de la documentation entre l'étudiant et l'encadreur, la gestion du cahier du stage, le forum et la gestion du BackOffice.

#### <span id="page-12-0"></span>*a. L'échange de l'information et de la documentation*

#### $\triangleright$  Gestion de la documentation

Notre application doit permettre aux utilisateurs L'échange de l'information et de la documentation en assurant aux utilisateurs l'ajout, la modification et la consultation des documents et aussi la gestion des commentaires sur les documents.

 $\triangleright$  Affectation des tâches

Chaque encadreur durant la période de stage peut affecter plusieurs tâches aux étudiants et spécifier la date limite de la remise du travail demandé.

#### <span id="page-12-1"></span>*b. La gestion du cahier du stage*

La gestion du cahier du stage se traduit par l'ajout des tâches réalisé par les étudiant pour chaque journée, ainsi que la modification et la consultation son contenue.

#### <span id="page-12-2"></span>*c. Le Forum*

Notre application doit intégrer un forum de discussions afin de permettre aux utilisateurs d'échanger l'information entre eux, est cela par l'ajout des sujets de discussion, ainsi que l'ajout des réponses aux sujets ajoutés.

#### <span id="page-12-3"></span>*d. La gestion du BackOffice*

Le BackOffice est la partie ou est assuré le paramétrage de notre application. Cette partie intégrera la gestion des stages, la gestion des encadreurs, la gestion des étudiants, la gestion des membres de jury et la gestion des profils de chaque utilisateur.

La gestion des stages se traduit par l'ajout, la modification et la suppression des stages, ainsi que la gestion des types de stages et l'affectation des membres de jury pour chaque stage.

#### <span id="page-12-4"></span>**2. Besoins non fonctionnels**

Les besoins non fonctionnels sont importants car ils agissent de façon indirecte sur le résultat et sur le rendement de l'utilisateur, ce qui fait qu'ils ne doivent pas être négligés, pour cela il faut répondre aux exigences suivantes :

- Fiabilité : l'application doit fonctionner de façon cohérente sans erreurs ;
- Les erreurs : l'application doit les signalées par des messages d'erreurs ;
- Ergonomie et bon IHM : l'application doit être adaptée à l'utilisateur sans qu'il fournisse trop d'effort (utilisation claire et facile) ;
- Efficacité : l'application doit permettre l'accomplissement de la tâche avec le minimum de manipulations.
- Sécurité : l'application doit être sécurisée au niveau des données: authentification et contrôle d'accès.

#### <span id="page-13-0"></span>III. **Cadre de projet**

Dans le cadre de notre projet de fin d'étude au sein de l'Université Virtuelle de Tunis nous avons eu comme tâche de concevoir et développer une plateforme numérique de suivi des stages.

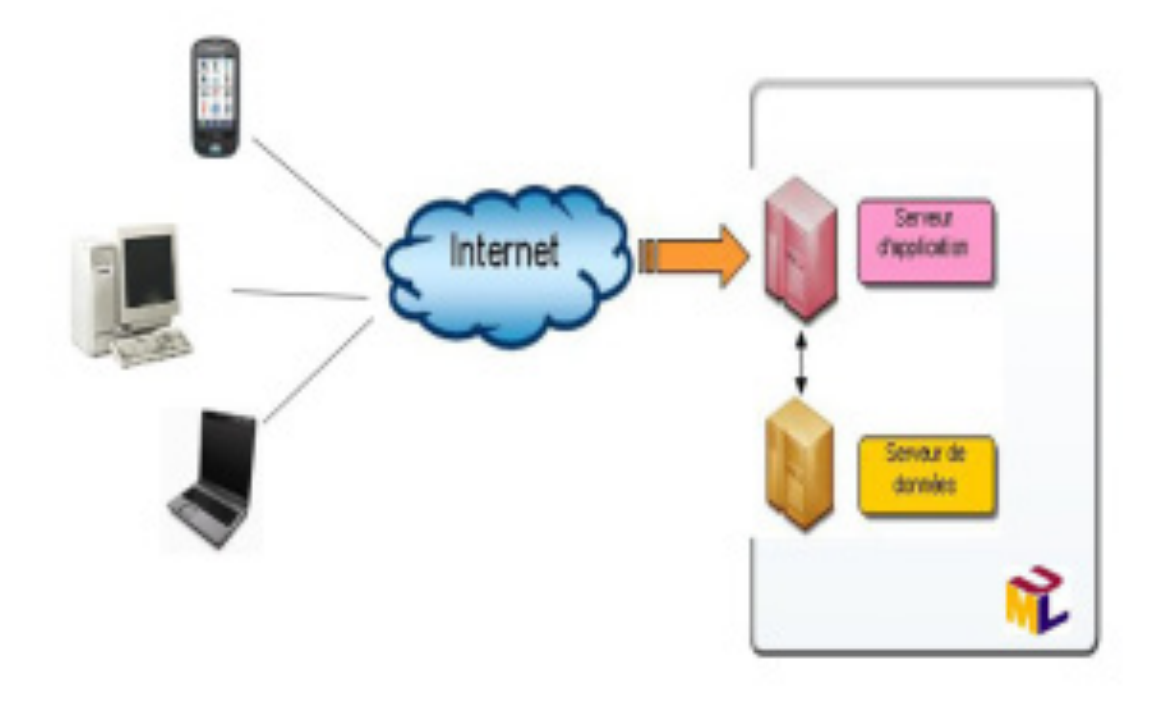

<span id="page-13-1"></span>**Figure 1: Schéma présentatif du cadre de projet** 

#### <span id="page-14-0"></span>**Conclusion**

Dans ce chapitre on a présenté une étude du système existant, les lacunes qu'il comprend ainsi que la solution proposée pour pallier ces problèmes. Ainsi que les besoins fonctionnels et non fonctionnels qui ont permis de mieux expliciter le système à réaliser.

Dans le chapitre suivant nous entamons l'étude conceptuelle.

# <span id="page-15-0"></span>*Chapitre 2 : Conception*

#### **Introduction**

La conception est une étape primordiale dans le cycle de vie d'une application, elle a pour objectif d'élaborer à partir du modèle du système obtenu lors de l'étape d'analyse de besoin, des modèles détaillés de l'architecture du système. Elle vise également la réduction de la complexité du système.

#### I. **Conception Générale**

#### **1. Le modèle de cycle de vie**

Afin de concevoir et réaliser notre application, nous avons opté pour le model de cycle de vie en V.

#### *a. Présentation du model*

Le modèle du cycle en V est un modèle conceptuel de gestion de projet imaginé suite au problème de réactivité du modèle en cascade. Il permet, en cas d'anomalie, de limiter un retour aux étapes précédentes.

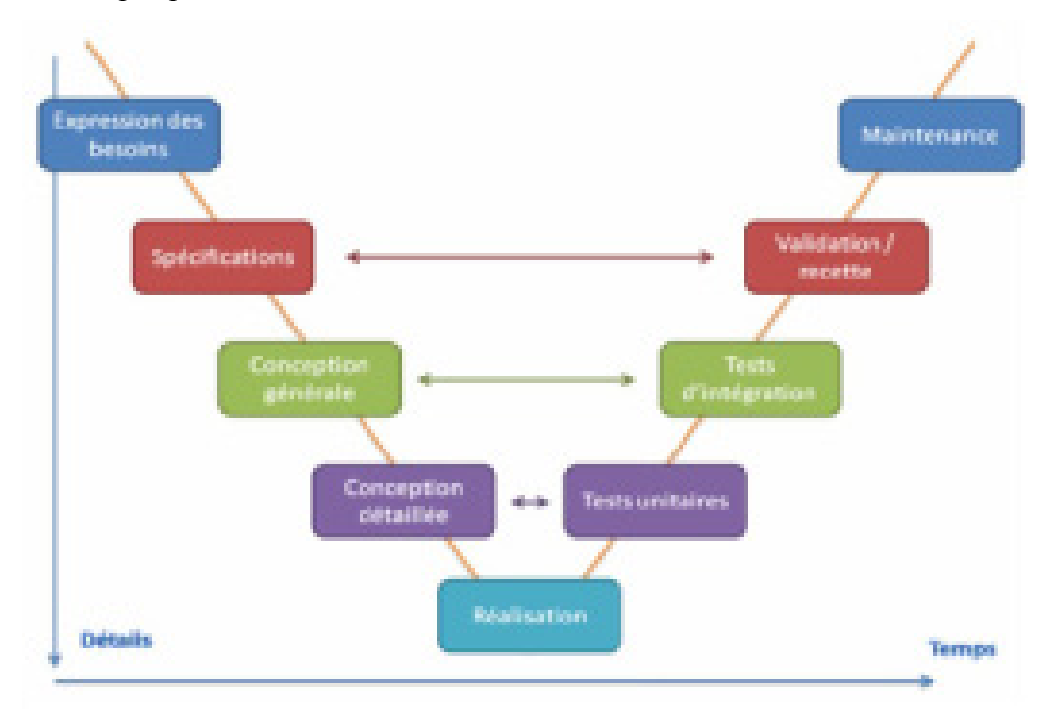

**Figure 2: Le model en V** 

#### *b. Description du modèle*

<span id="page-17-0"></span>La représentation en V tient d'avantage compte de la réalité, le processus de développement n'est pas réduit à un enchaînement de tâches séquentielles.

Elle montre que:

- c'est en phase de **spécification** que l'on se préoccupe des procédures de **validation ;**
- c'est en phase de **conception générale** que l'on se préoccupe des procédures d'**intégration ;**
- c'est en phase de **conception détaillée** que l'on prépare les **tests unitaires.**

Le modèle de cycle de vie en V permet d'anticiper sur les phases ultérieures de développement du produit. En particulier le modèle en V permet de commencer plus tôt:

- Plan de tests de qualification ;
- Plan d'évaluation des performances.

#### <span id="page-17-1"></span>**2. Méthodologie adoptée**

Afin d'optimiser la compréhension ainsi que la réalisation du projet on a choisi comme méthodologie de développement RUP (Rational Unified Process). C'est un standard qui propose une conception assez poussée et prend en compte tous les détails de conception y compris le système existant, RUP a la visibilité sur tout le système d'information et il est conseillé pour des projets qui commencent à zéro.

Cette méthodologie est basée sur le langage de modélisation UML (Unified Modeling Langage) que nous avons adopté pour toute la suite de notre travail.

En effet UML (Langage de modélisation unifié) comme son nom l'implique, un langage de modélisation et non une méthode ou un procédé. L'**UML** est constitué d'une notation très spécifique ainsi que les règles grammaticales s'y attachant pour élaborer des modèles de logiciel.

L'**UML** supporte un riche ensemble d'éléments de notation graphique. Il décrit la notation pour les classes, les composants, les nœuds, les activités, le workflow, les cas d'utilisations, les objets, les états ainsi que la façon de modéliser les relations entre ces éléments. L'**UML** permet également les extensions personnelles à travers les éléments stéréotypés.

#### <span id="page-18-0"></span>**3. Concept et architecture de l'AGSS (Application de Gestion et Suivi des Stages)**

Notre projet consiste à concevoir une application web avec une architecture 3-tiers.

Dans l'architecture à 3 niveaux (appelée architecture 3-tiers), il existe un niveau intermédiaire, c'est-à-dire que l'on a généralement une architecture partagée entre :

- Un client, c'est-à-dire l'ordinateur demandeur de ressources, équipée d'une interface utilisateur (généralement un navigateur web) chargée de la présentation ;
- Le serveur d'application (appelé également middleware), chargé de fournir la ressource mais faisant appel à un autre serveur ;
- Le serveur de données, fournissant au serveur d'application les données dont il a besoin.

Ce modèle d'architecture 3-tiers a pour objectif de répondre aux préoccupations suivantes :

- $\geq$  allégement du poste de travail client ;
- prise en compte de l'hétérogénéité des plates-formes (serveurs, clients, langages, etc.) ;
- introduction de clients dits " légers " (plus liée aux technologies Intranet/HTML qu'au 3-tiers proprement dit) ;
- $\triangleright$  et enfin, meilleure répartition de la charge entre différents serveurs d'application.

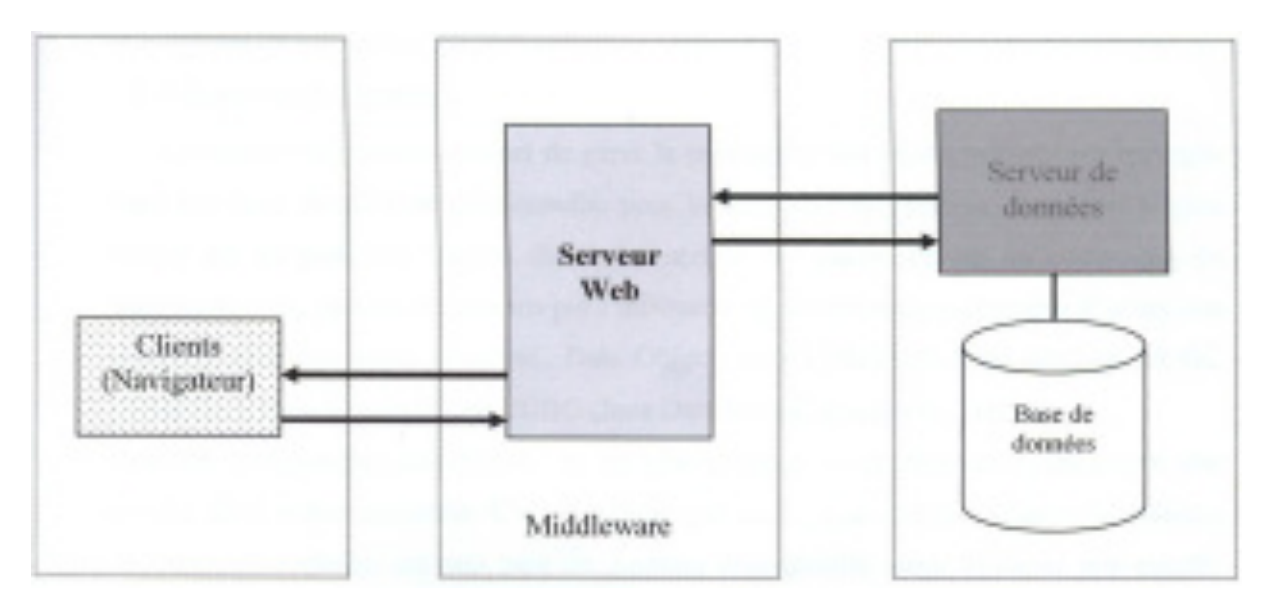

<span id="page-18-1"></span> **Figure 3: La structure générique d'une architecture 3-tiers** 

#### <span id="page-19-0"></span>II. **Conception détaillé**

#### <span id="page-19-1"></span>**1. Les diagrammes des cas d'utilisation**

L'objectif fondamental de cette étape est d'identifier les principaux cas d'utilisation. Nous nous intéressons donc, dans cette partie, à la réalisation des diagrammes des cas d'utilisations. Ces diagrammes décrivent précisément les besoins du client final et spécifient le comportement attendu par le système à développer. Généralement un diagramme de cas d'utilisation modélise un service rendu par le système.

#### <span id="page-19-2"></span>*a. Présentation des acteurs*

Avant d'étudier les cas d'utilisation nous commençons par la recherche des acteurs qui régissent notre champ d'étude.

Dans notre application, nous avons défini quatre acteurs qui sont :

#### **L'étudiant**

- $\triangleright$  Gestion de la documentation
- Gérer le cahier de stage
- $\triangleright$  Participer au forum
- Ajouter des remarques sur le stage

#### **Les encadreurs**

- $\triangleright$  Gestion de la documentation
- Affecter des tâches pour les étudiants
- $\triangleright$  Consulter le cahier de stage
- $\triangleright$  Participer au forum
- Ajouter des remarques sur le stage

#### **Membre de jury**

- $\triangleright$  Consulter les documents
- $\triangleright$  Consulter le cahier du stage
- Consulter les tâches affectées par les encadreurs
- $\triangleright$  Valider les stages

#### **Administrateur**

Gestion du BackOffice

- Paramétrer l'application
- Gérer les profils
- Gérer les stages
- Gérer les étudiants
- Gérer les encadreurs
- Gérer les membres de jury

#### *b. Description des cas d'utilisation*

<span id="page-20-0"></span>L'étude des cas d'utilisation a pour objectif de déterminer ce que chaque utilisateur attend du système. La détermination des besoins est basée sur la représentation de l'interaction entre l'acteur et le système.

#### **Conception**

*Diagramme de cas d'utilisation de l'Etudiant*

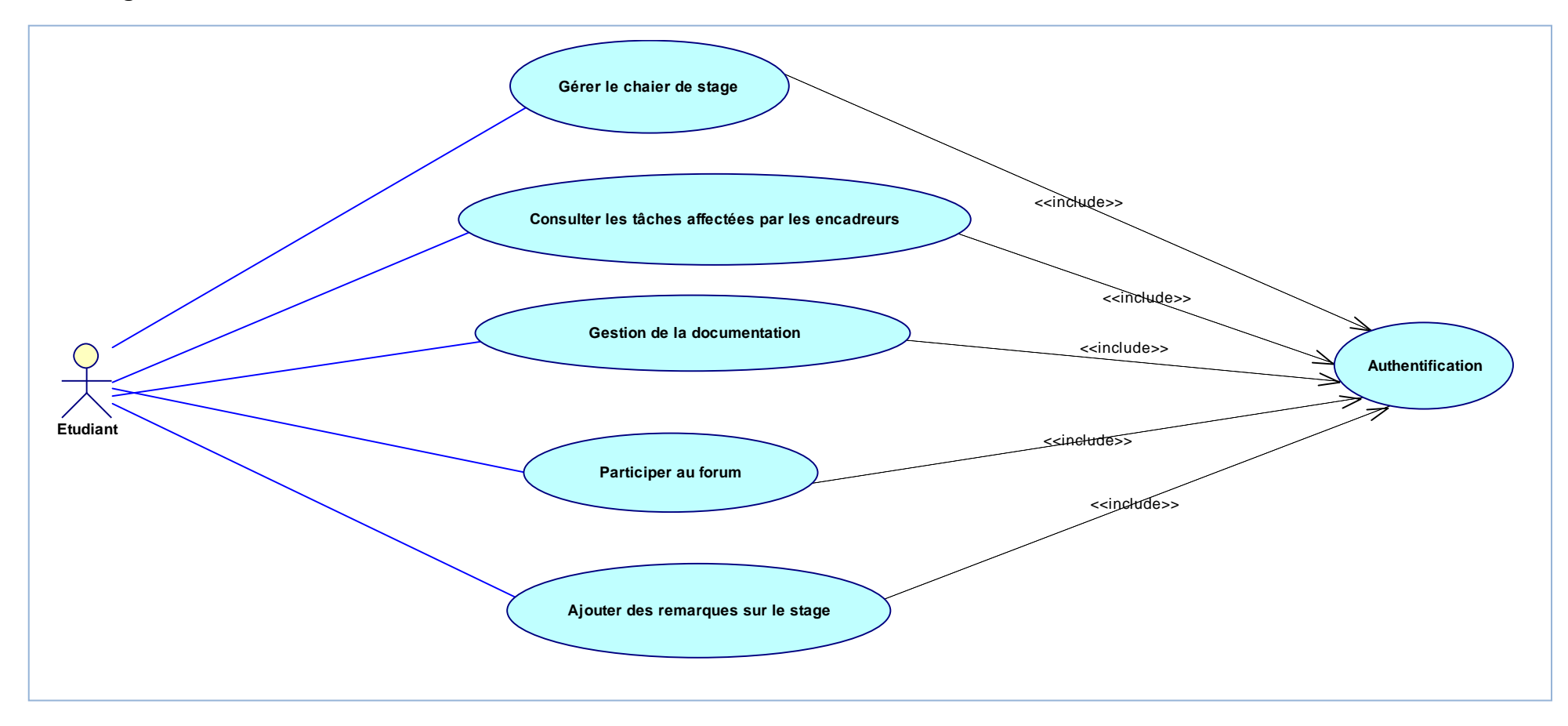

**Figure 4: Diagramme de cas d'utilisation de l'étudiant**

#### **Conception**

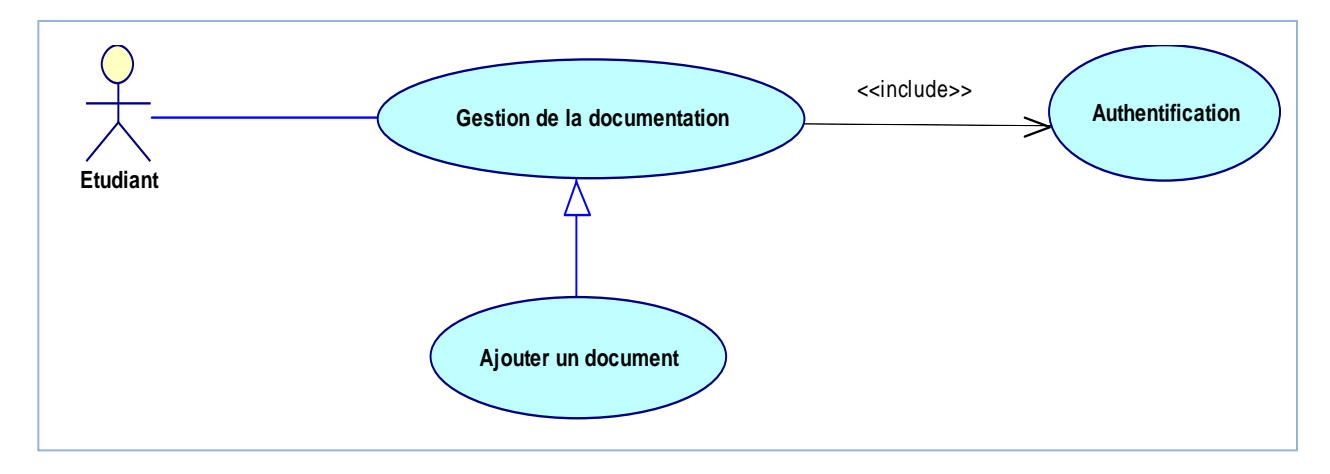

*Description du cas d'utilisation « Ajouter un document »* 

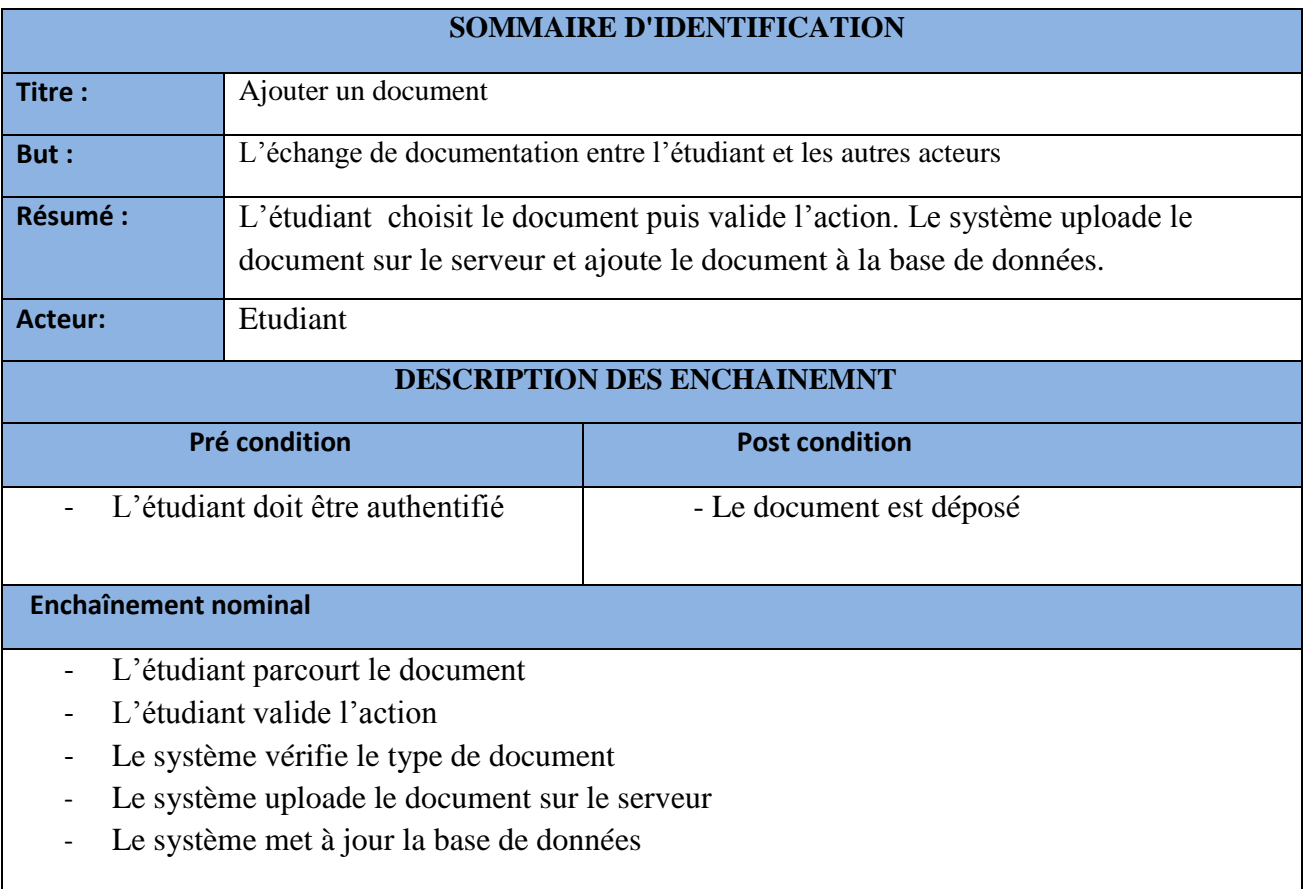

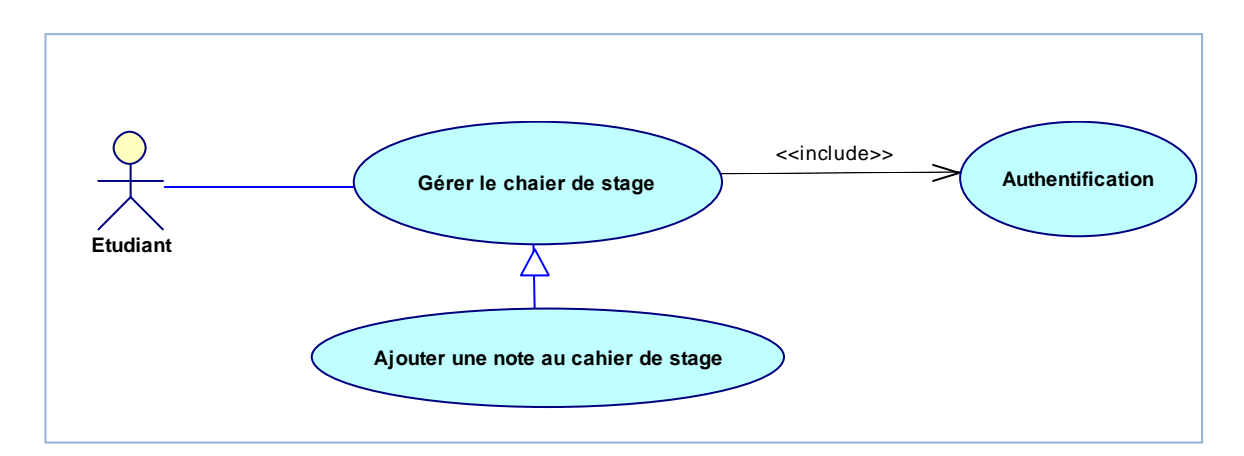

*Description du cas d'utilisation « Ajouter des notes au cahier de stage »* 

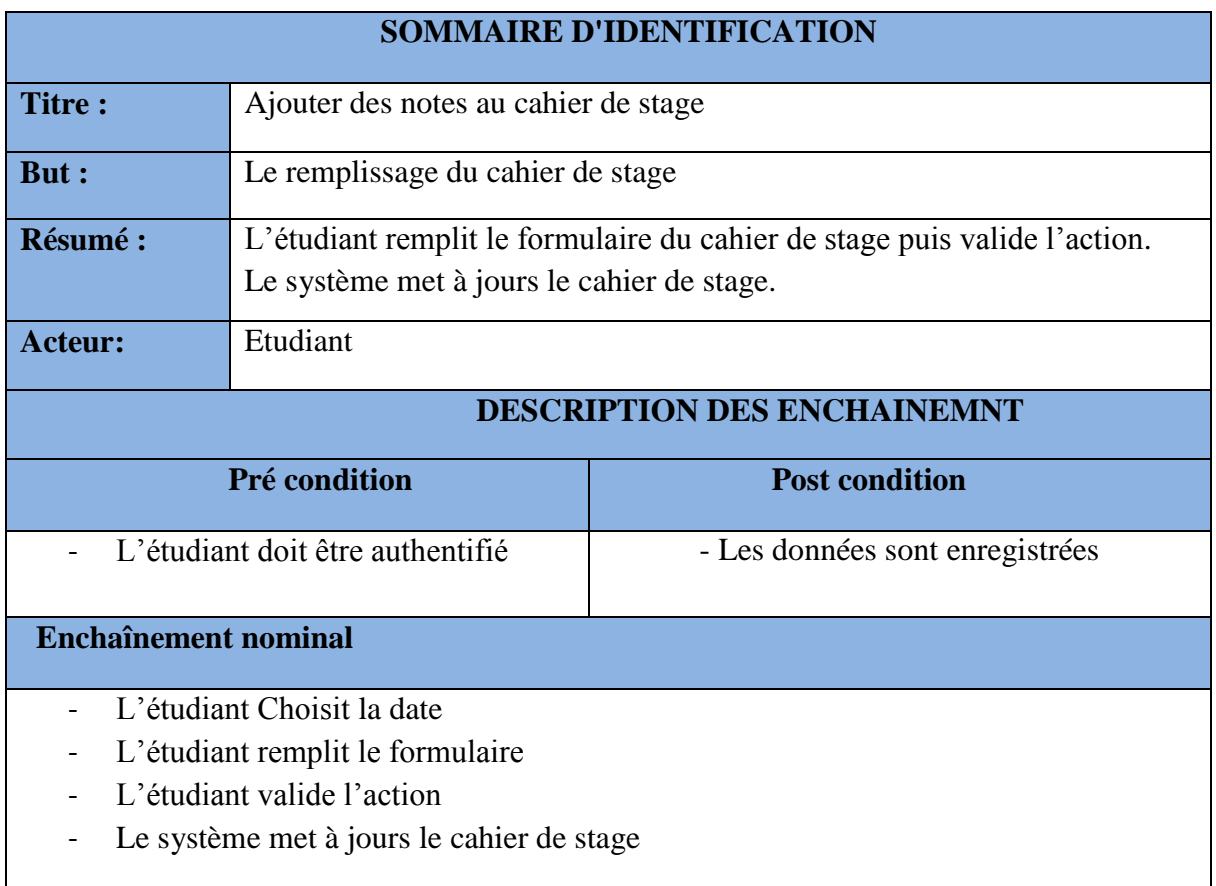

*Diagramme de cas d'utilisation de l'Encadreur*

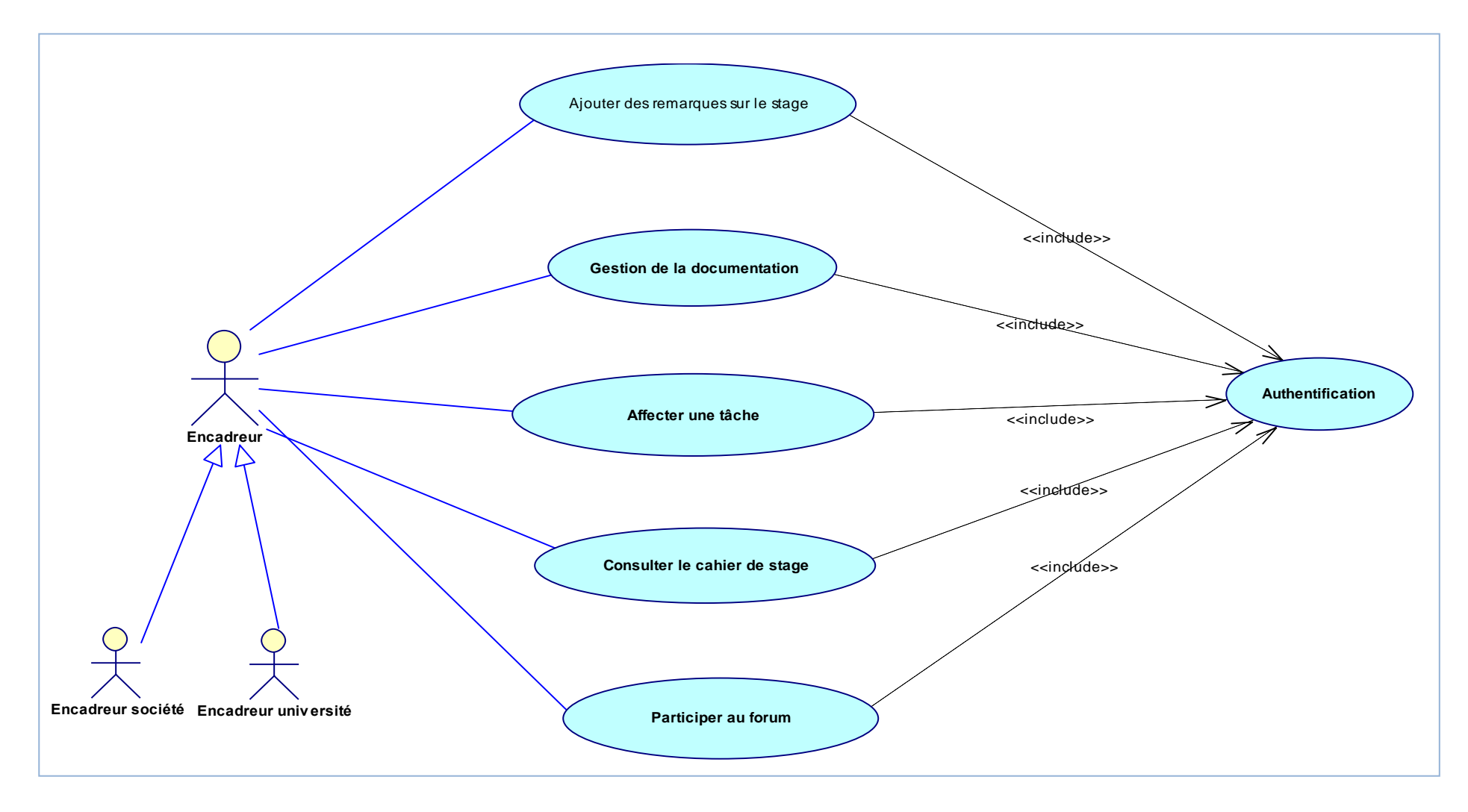

<span id="page-24-0"></span>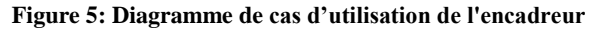

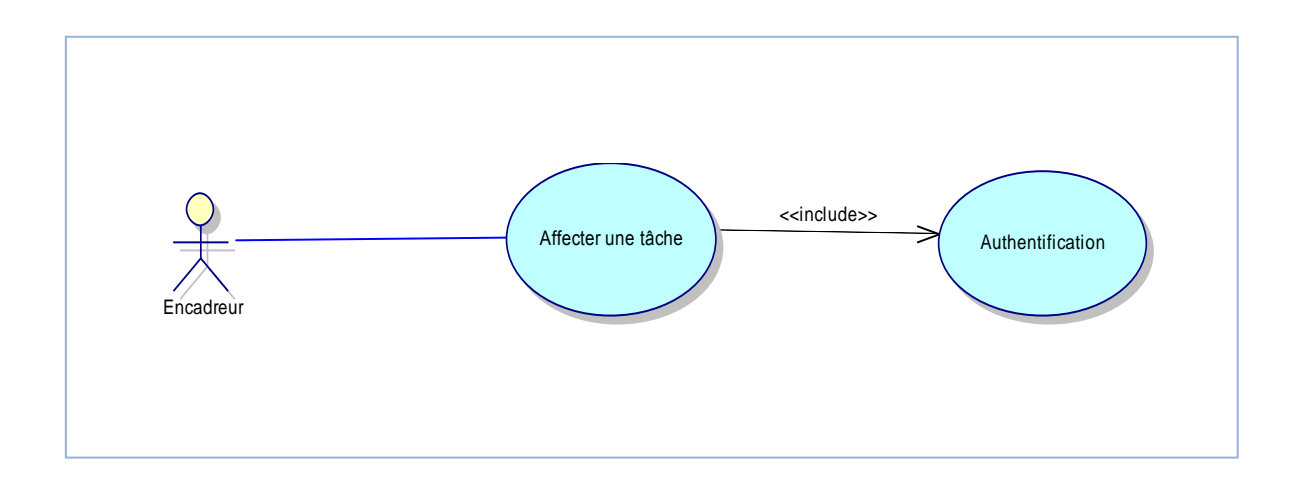

*Description du cas d'utilisation « Affecter une tâche »* 

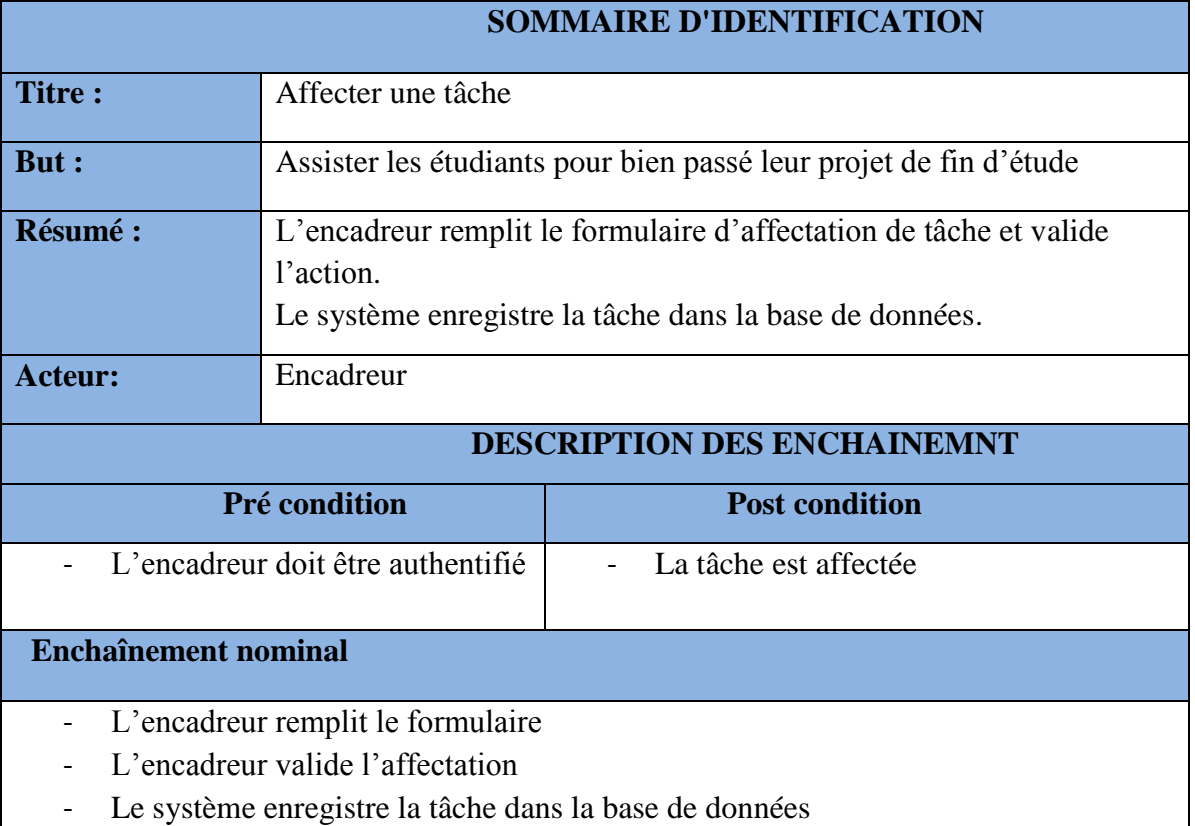

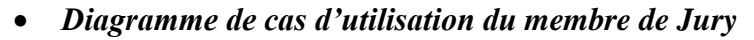

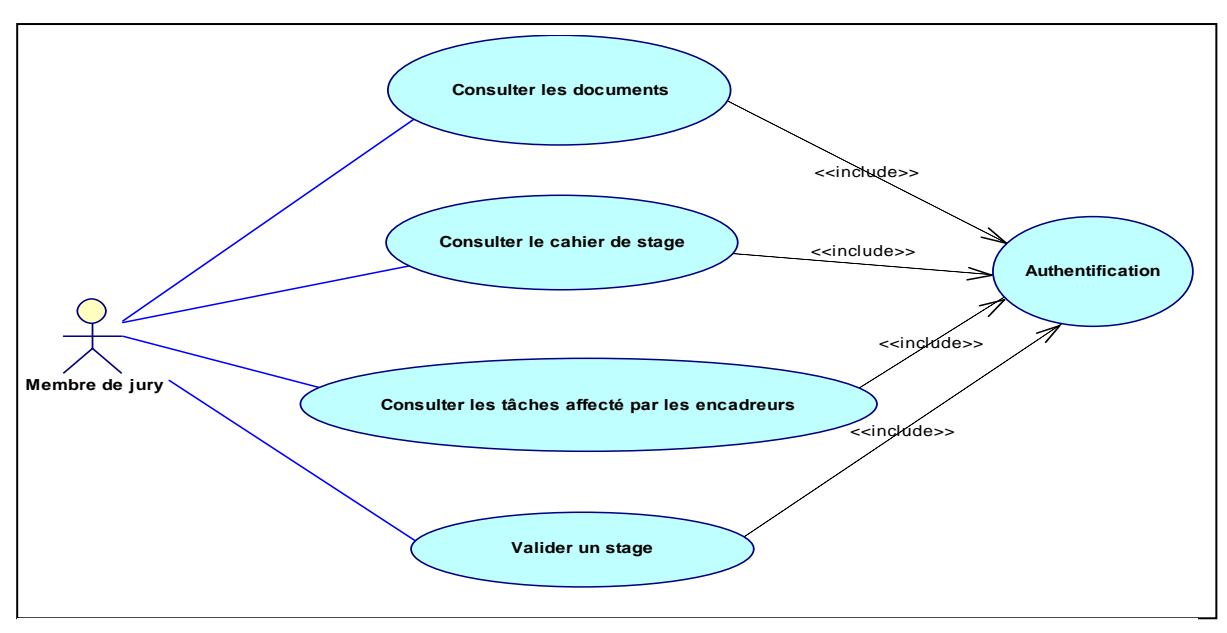

**Figure 6: Diagramme de cas d'utilisation du membre de jury**

#### *Description du cas d'utilisation « Valider un stage »*

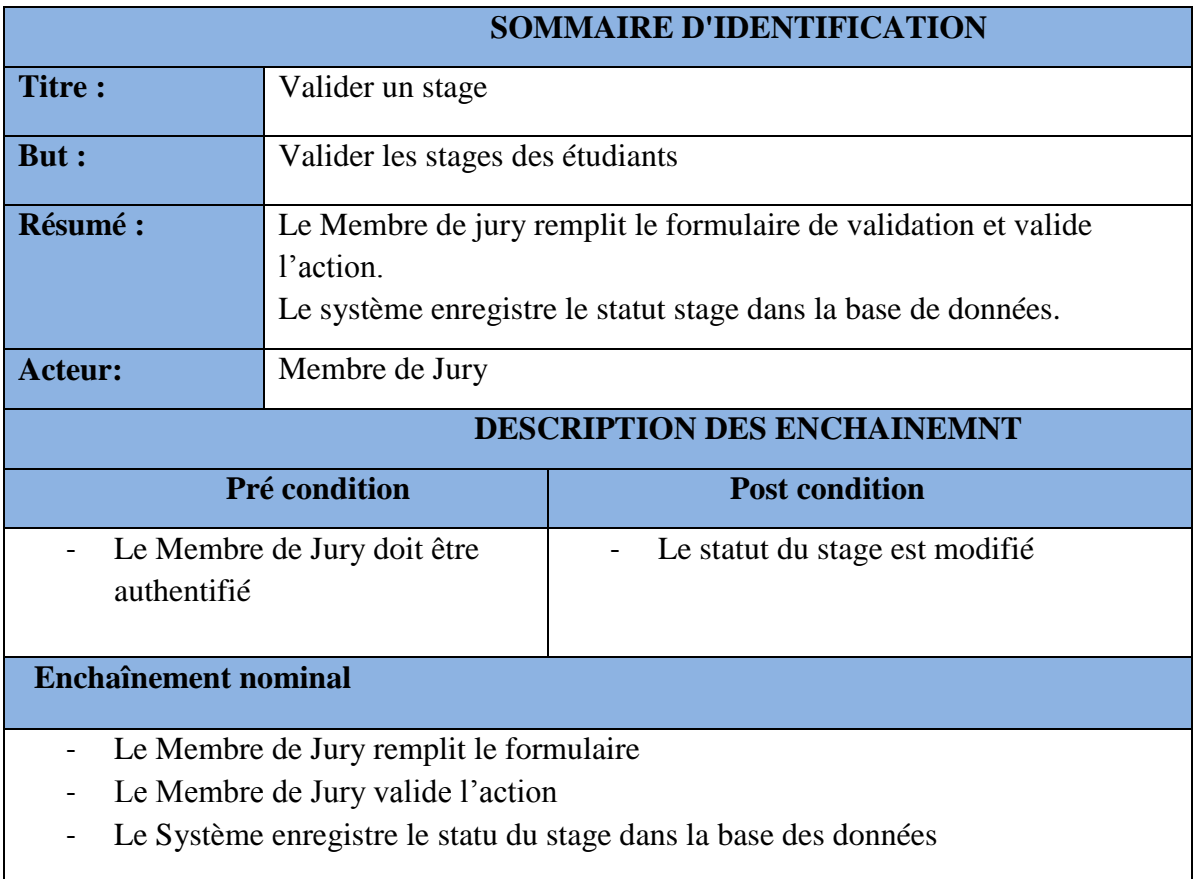

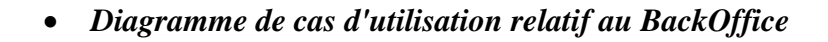

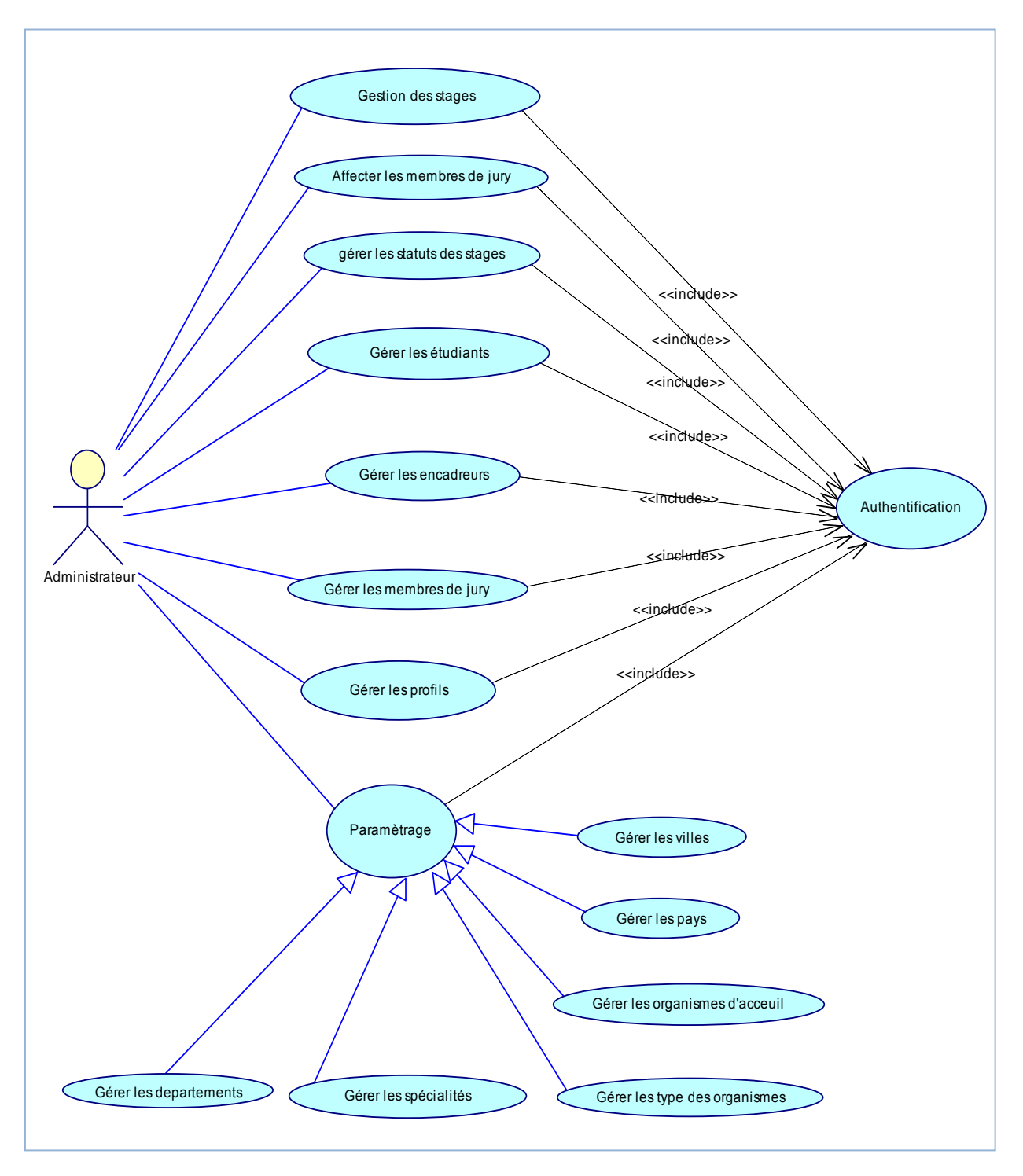

<span id="page-27-0"></span>**Figure 7: Diagramme de cas d'utilisation de l'Administrateur**

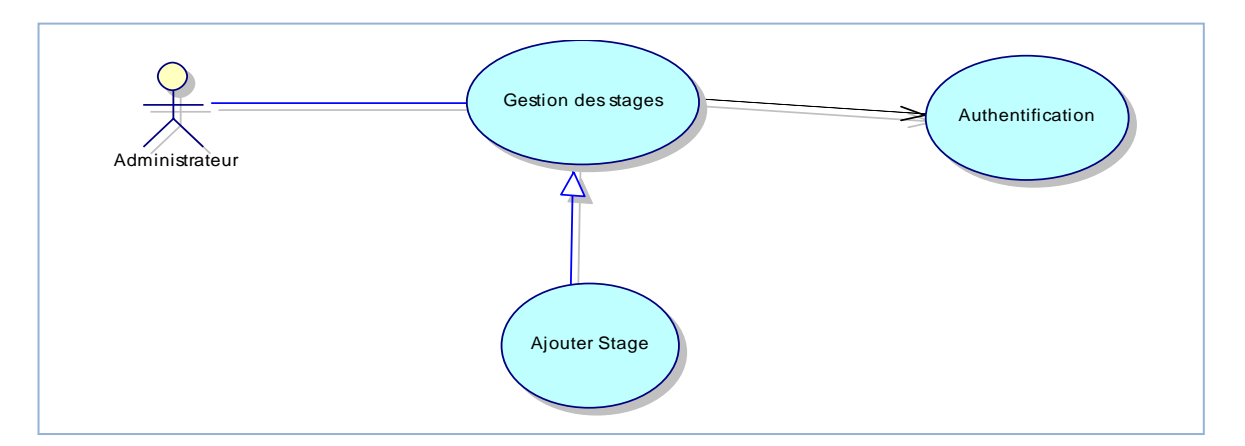

*Description du cas d'utilisation « Ajouter un stage »* 

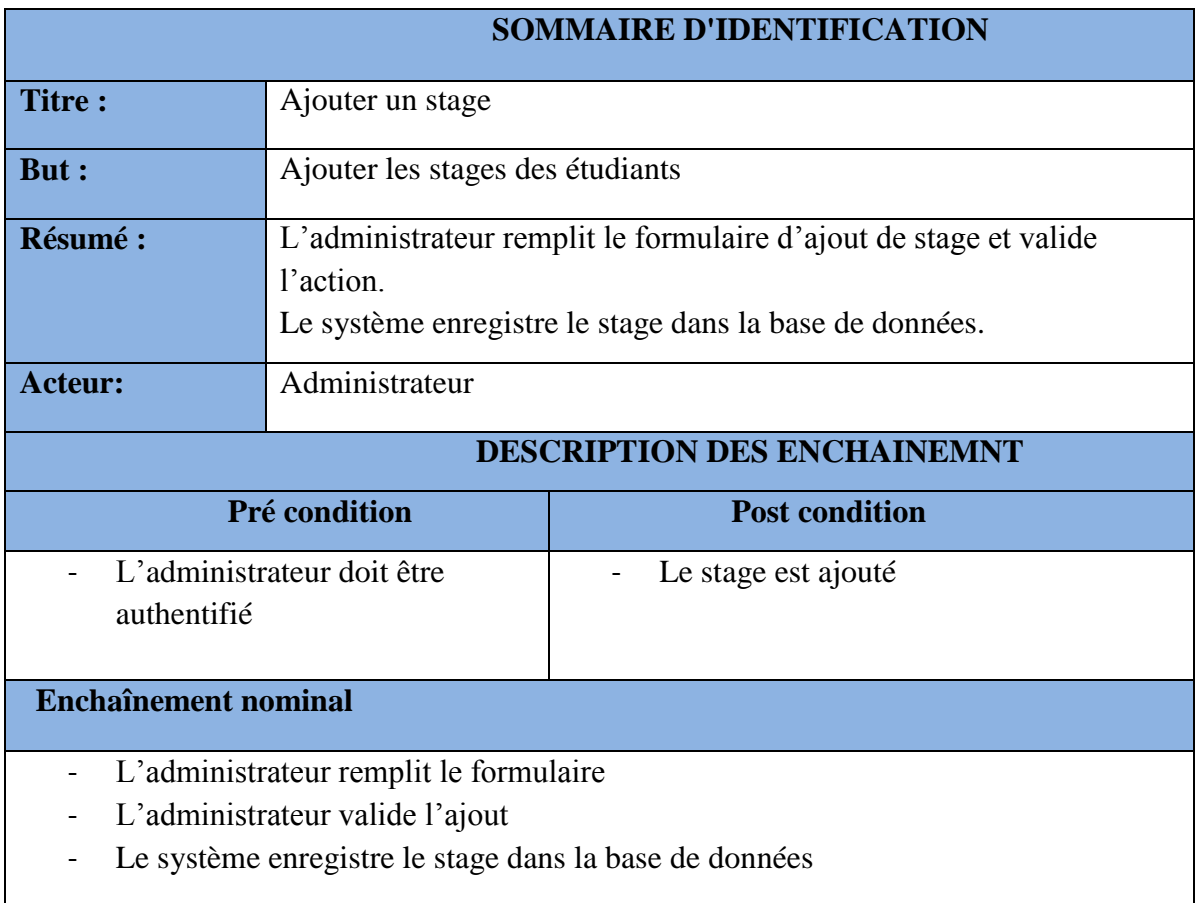

#### <span id="page-29-0"></span>**2. Les diagrammes d'activité**

Le **diagramme d'activité** est un diagramme comportemental d'UML, permettant de représenter le déclenchement d'événements en fonction des états du système et de modéliser des comportements parallélisables (Multi-threads ou Multi-processus).

Il permet de modéliser un processus interactif, global ou partiel pour un système donné (logiciel, système d'information). Il est recommandable pour exprimer une dimension temporelle sur une partie du modèle.

#### <span id="page-29-1"></span>**Front Office**

#### *a. Diagramme d'activité Affectation des tâches par l'encadreur*

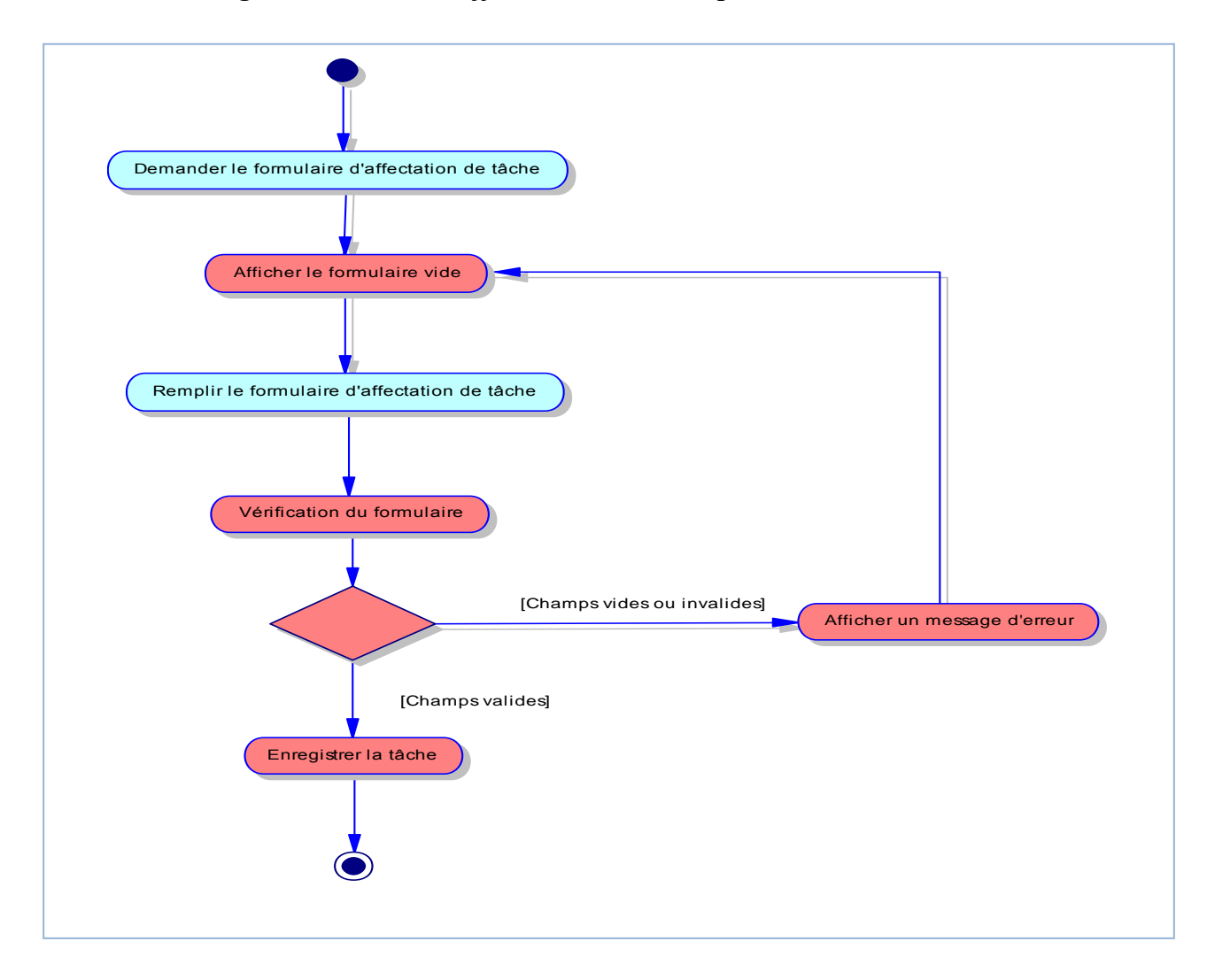

#### <span id="page-29-2"></span>**Figure 8: Diagramme d'activité Affectation des tâches par l'encadreur**

<span id="page-30-0"></span>*b. Diagramme d'activité Remplir le cahier de stage* 

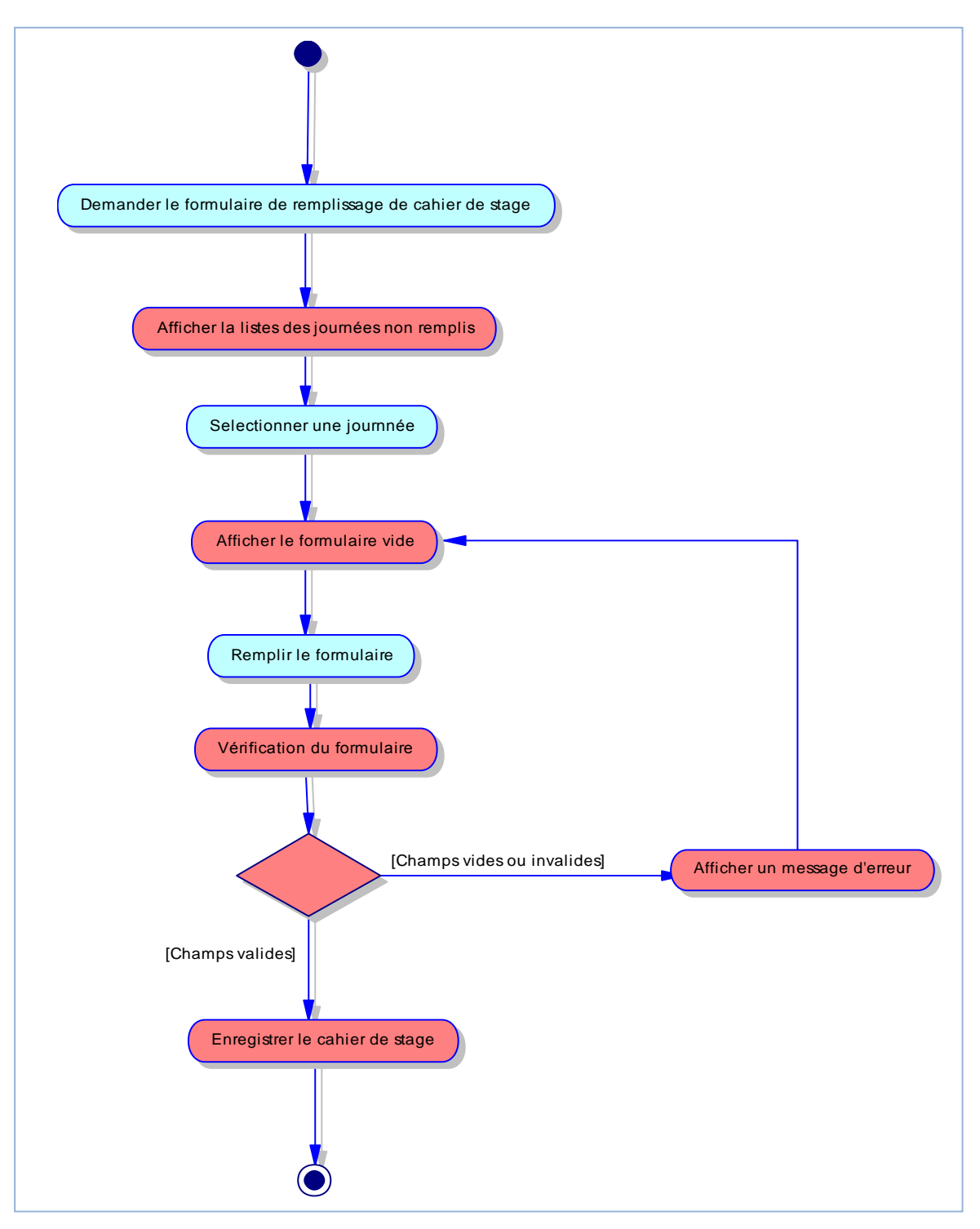

<span id="page-30-1"></span>**Figure 9: Diagramme d'activité Remplir le cahier de stage**

- <span id="page-31-0"></span> **Back Office** 
	- *c. Diagramme d'activité Ajouter un stage*

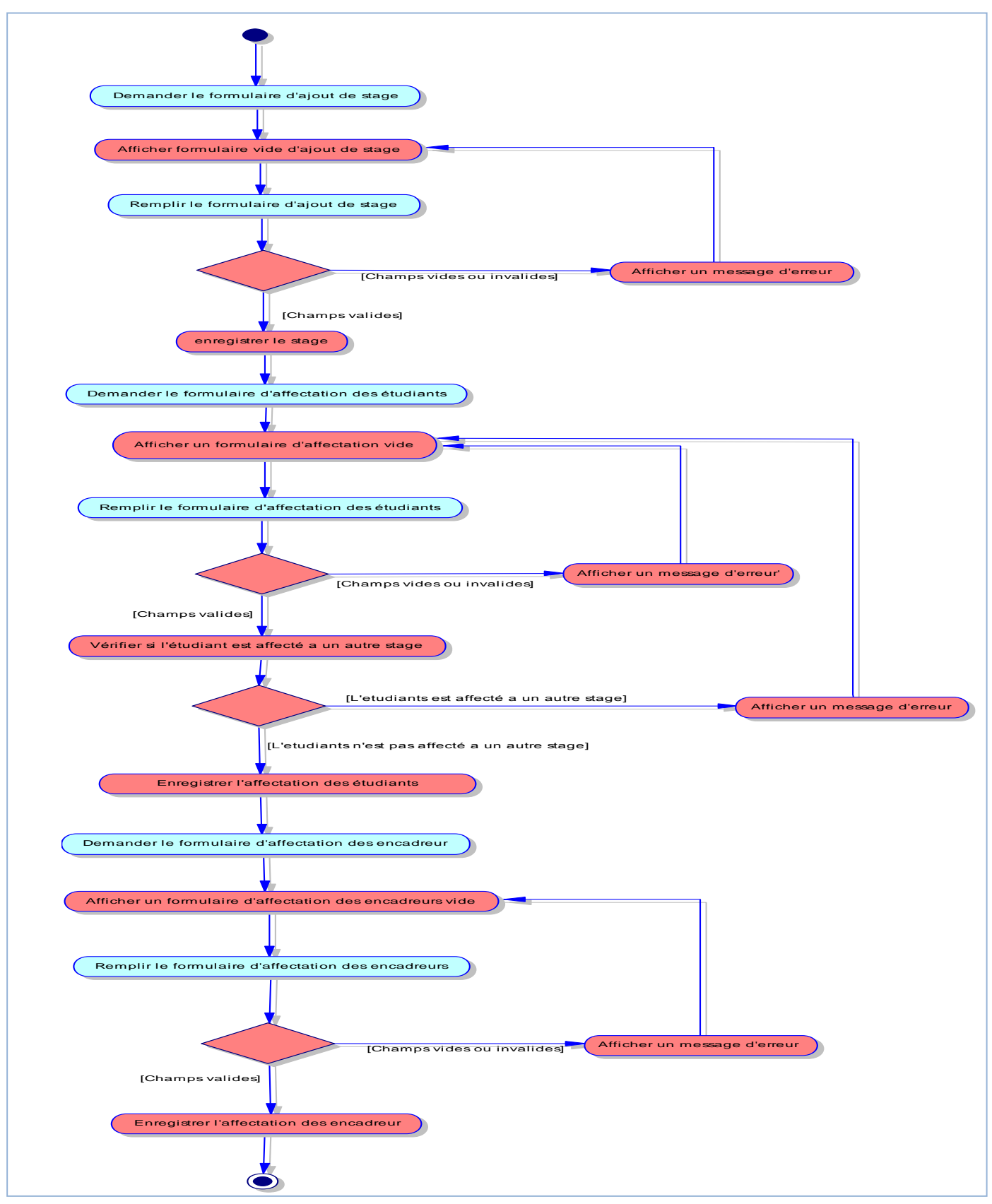

**Figure 10: Diagramme d'activité Ajouter un stage**

#### <span id="page-32-0"></span>**3. Les diagrammes de séquences**

Les diagrammes de séquences sont la représentation graphique des interactions entre les acteurs et le système selon un ordre chronologique dans la formulation UML. On montre ces interactions dans le cadre d'un scénario d'un diagramme des cas d'utilisation. Dans un souci de simplification, on représente l'acteur principal à gauche du diagramme et les acteurs secondaires éventuels à droite du système.

Le but étant de décrire comment se déroulent les actions entre les acteurs ou les objets. Les périodes d'activité des classes sont symbolisées par des rectangles.

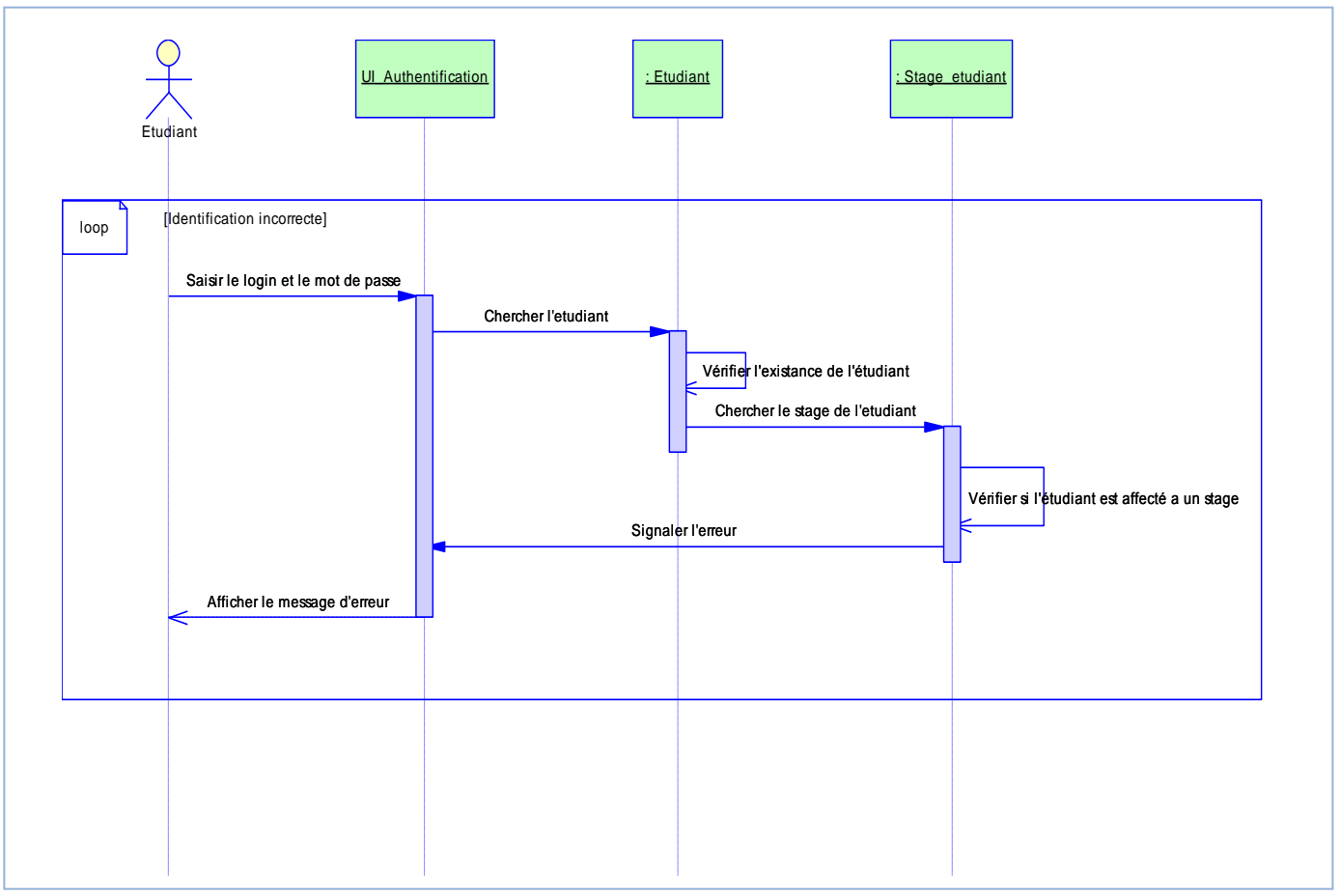

#### <span id="page-32-1"></span>*a. Diagramme de séquence d'authentification*

<span id="page-32-2"></span>**Figure 11: Diagramme de séquence d'authentification**

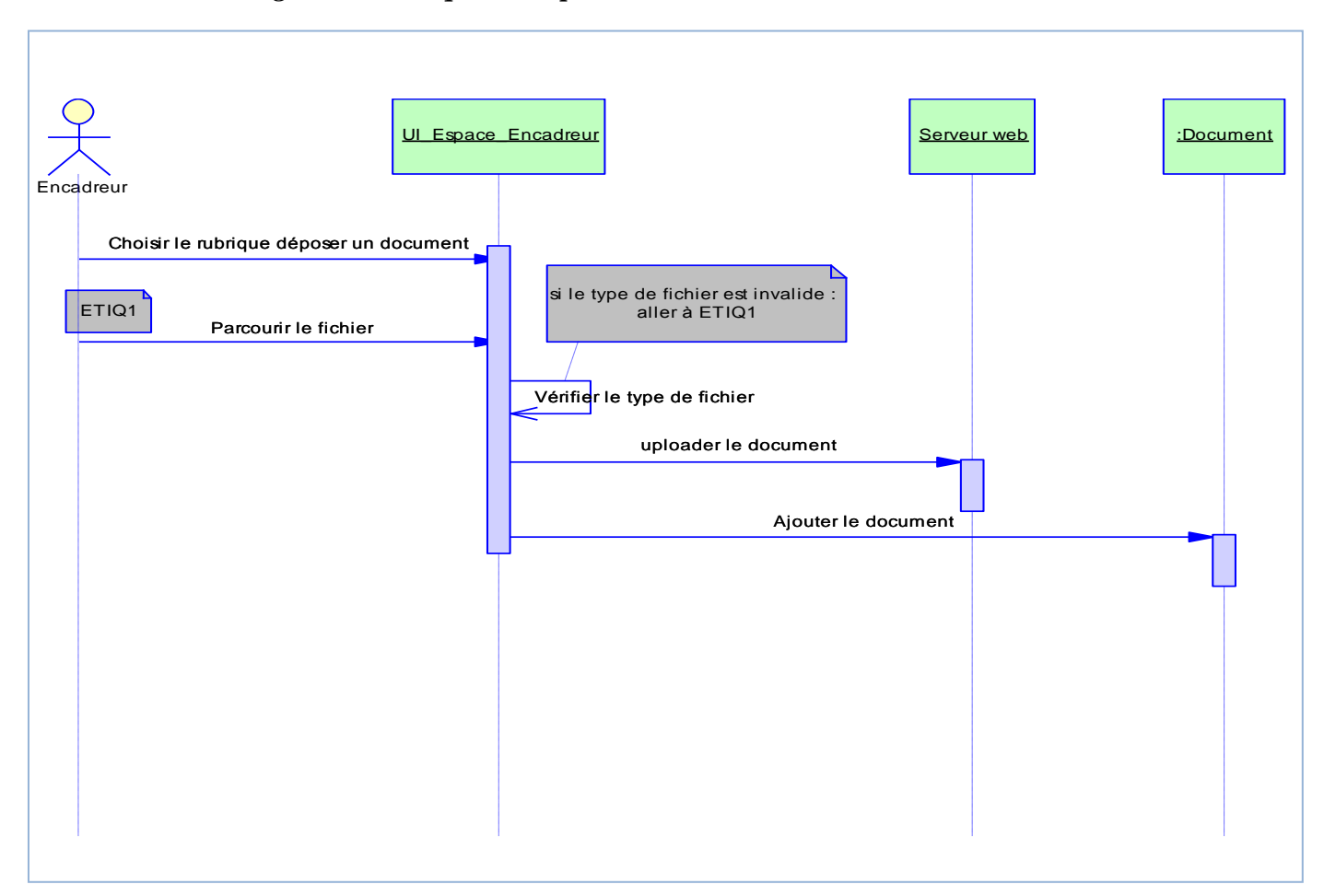

#### <span id="page-33-0"></span>*b. Diagramme de séquence déposer un document*

<span id="page-33-1"></span>**Figure 12: Diagramme de séquence déposer un document** 

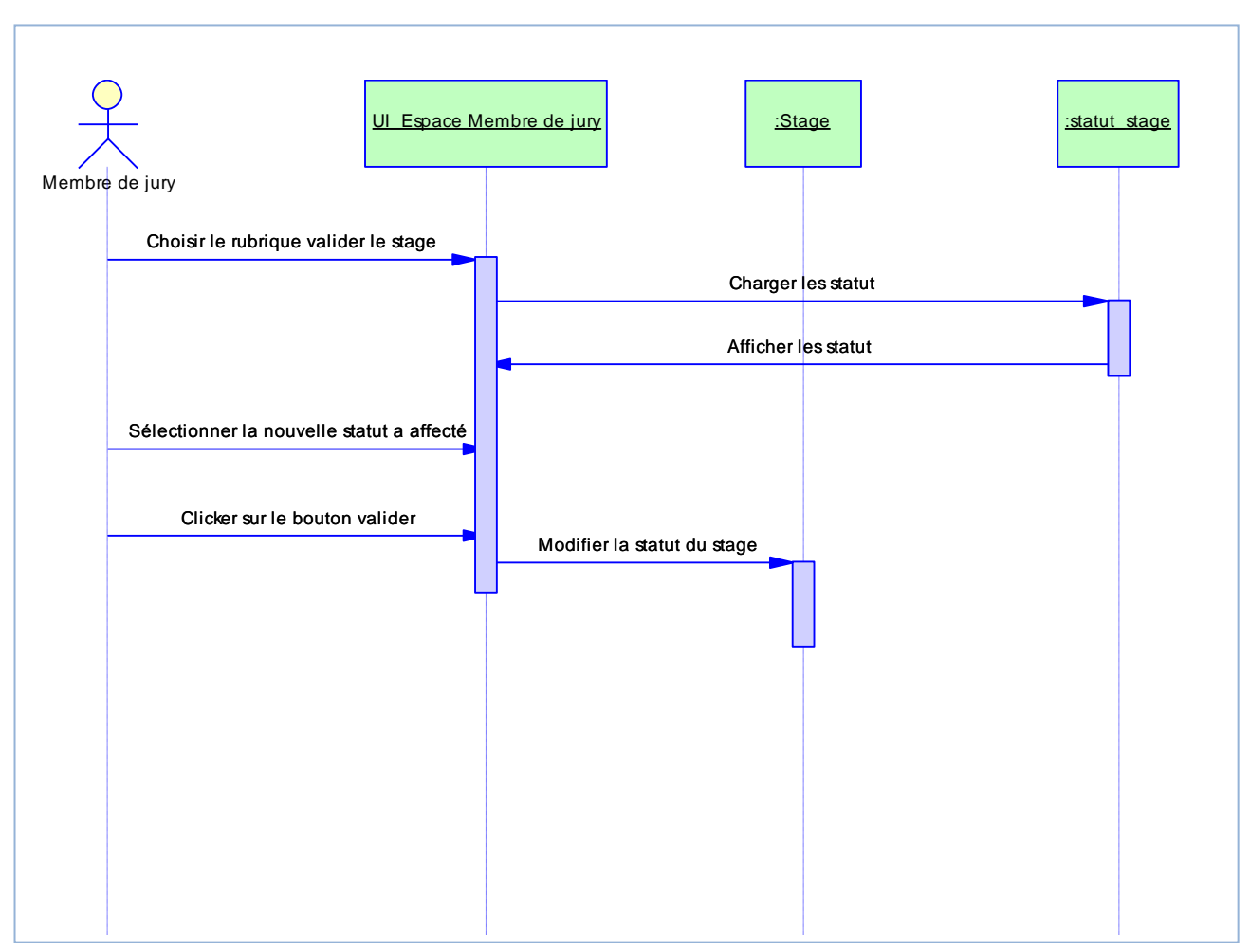

#### <span id="page-34-0"></span>*c. Diagramme de séquence valider un stage*

<span id="page-34-1"></span>**Figure 13: Diagramme de séquence valider un stage**

*d. Diagramme de séquence ajouter un stage* 

<span id="page-35-0"></span>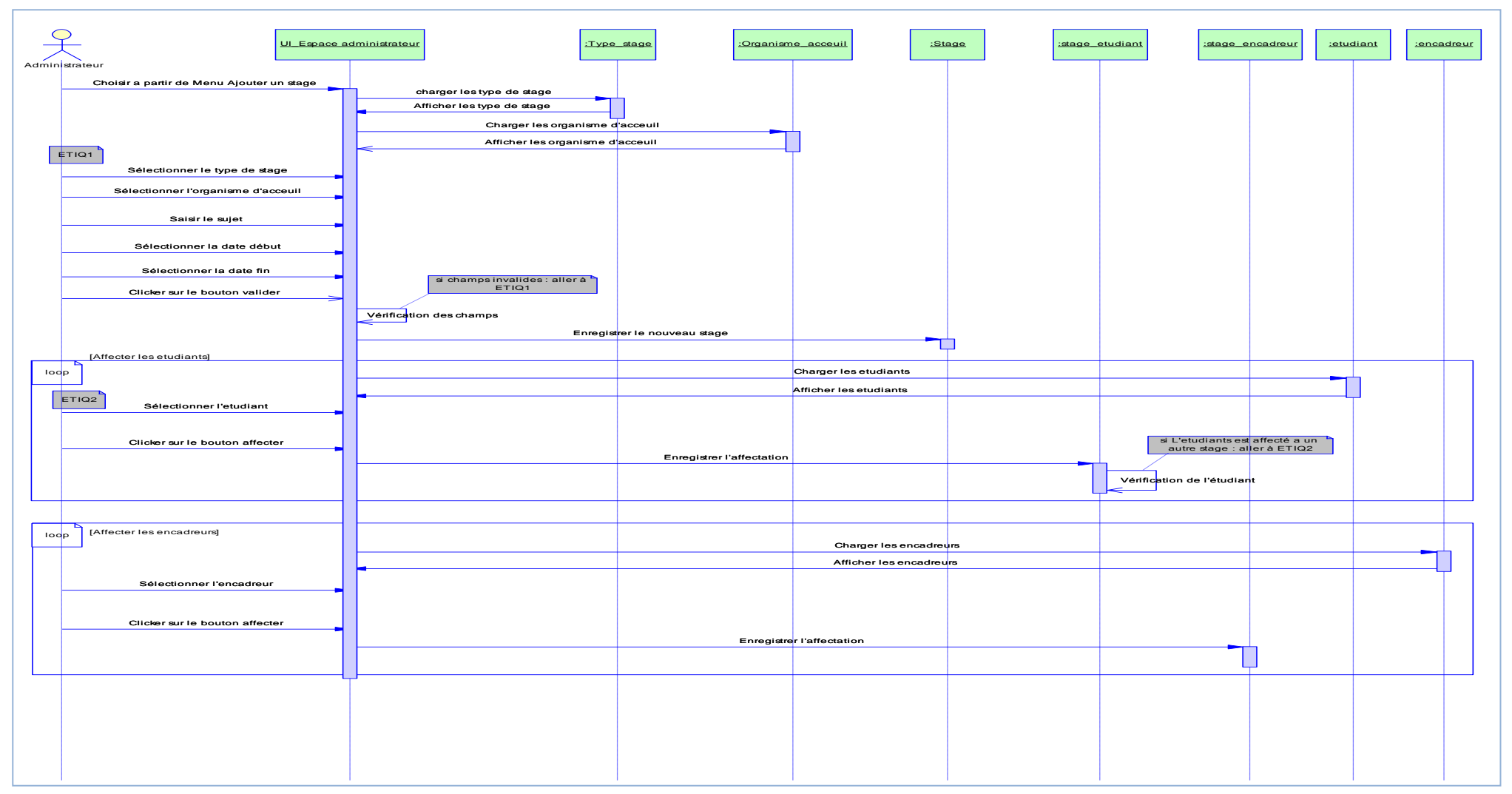

<span id="page-35-1"></span>**Figure 14: Diagramme de séquence ajouter un stage**

#### <span id="page-36-0"></span>**4. Diagramme des classes**

#### *a. Description des classes*

<span id="page-36-1"></span>Une classe représente la structure d'un objet, c'est-à-dire la déclaration de l'ensemble des entités qui le composent. Elle est constituée d'attributs dont les valeurs représentent l'état de l'objet et des méthodes qui sont les opérations applicables aux objets.

 $\Rightarrow$  Notre application comporte les classes suivantes :

**Classe Stage** : elle contient toutes les informations d'un stage.

**Classe Etudiant** : elle contient toutes les informations d'un étudiant.

**Classe Encadreur** : elle contient toutes les informations d'un encadreur.

**Classe Membre\_jury** : elle contient toutes les informations d'un membre de jury.

**Classe Encadreur\_stage** : elle indique pour chaque stage les encadreurs affectés et le type de l'encadreur.

**Classe Etudiant\_stage** : elle indique pour chaque stage les étudiants affectés.

**Classe Stage\_jury** : indique pour chaque stage les membres de jury de la soutenance.

**Classe Profils\_encadreur** : contient les paramètres d'accès de chaque encadreur.

**Classe Profils\_jury** : contient les paramètres d'accès de chaque membre de jury.

**Classe Pays** : contient les différentes pays.

**Classe ville** : contient les différentes villes d'un pays.

**Classe Cahier\_stage** : contient les différentes tâches effectuées au cours de la durée d'un stage.

**Classe Tache** : elle indique pour chaque stage les différentes tâches affectées par les encadreurs.

**Classe Type\_stage :** contient les différents types d'un stage.

**Classe Document** : contient pour chaque stage les différents document uploadé.

**Classe Commentaire\_document :** elle contient tous les commentaires d'un document.

**Classe Organisme\_Acceuil** : contient les différents organismes d'accueil.

**Classe organisme\_service\_type** : elle comporte les différents types des organismes.

**Classe Stage\_statut** : Contient les statuts d'un stage.

**Classe Sujet\_Forum** : elle indique pour chaque stage les différents sujets ajouté.

**Classe commentaire** : elle indique pour chaque sujet de forum les réponses ajoutées.

**Classe spécialité** : elle contient tous les spécialités de l'université

**Classe département** : elle contient tous les départements de l'université.

#### *b. Le diagramme des classes*

<span id="page-38-0"></span>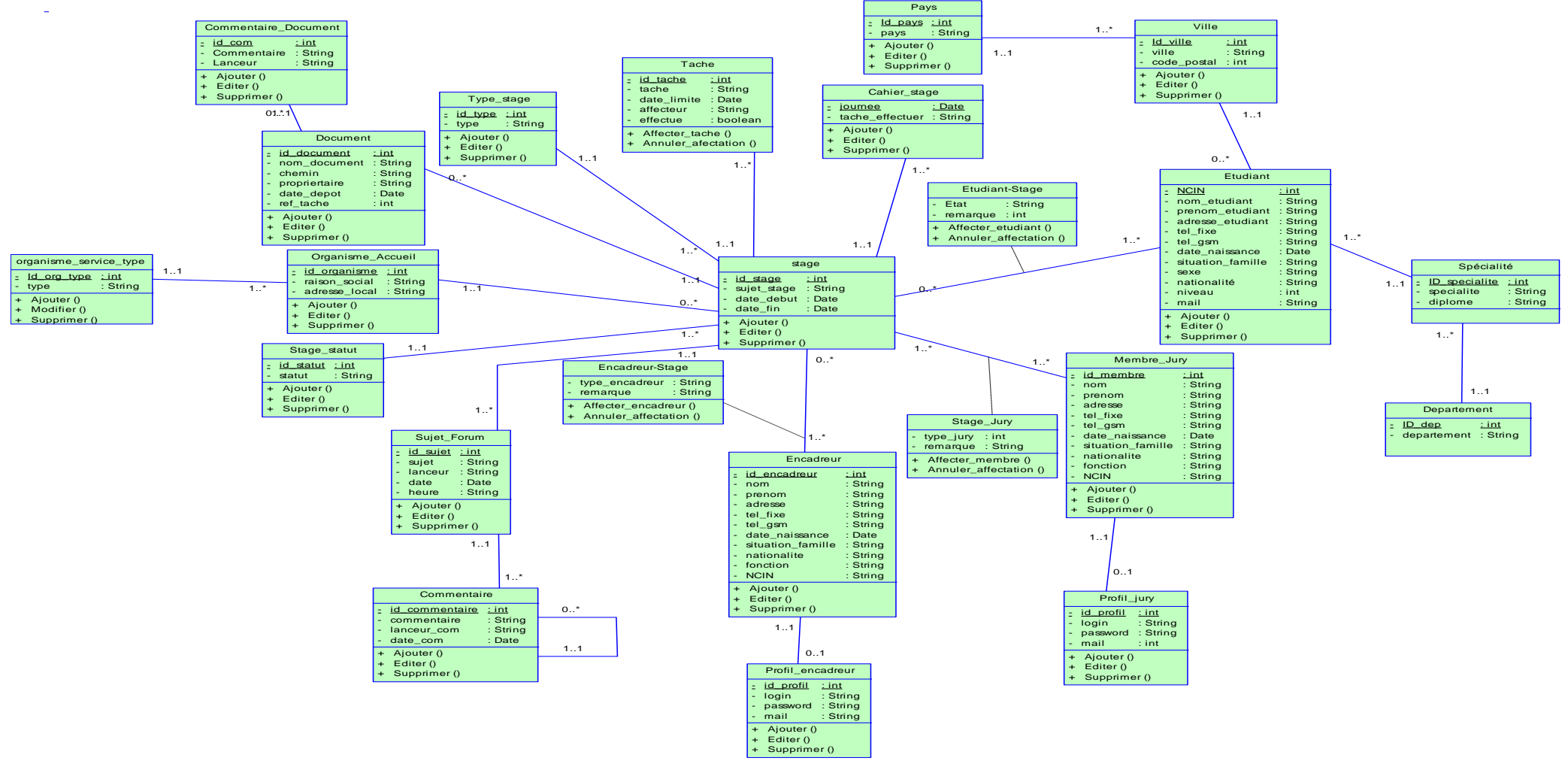

**Figure 15: Diagramme des classes**

#### <span id="page-39-0"></span>*c. Classes et attributs*

**Stage** (Id stage, Sujet stage, date debut, date fin,

#Id\_organisme,#Id\_type,#Id\_validation)

**Etudiant** (NCIN , nom\_etudiant , prenom\_etudiant , adresse\_etudiant , tel\_fixe , tel\_gsm , date\_naissance, situation\_famille ,sexe ,nationalite ,niveau ,mail,#Id\_ville, #Id\_specialite) **Stage\_etudiant** (#NCIN , #Id\_stage , etat,remarque)

**Encadreur**(Id encadreur , nom , prenom , adresse, tel fixe , tel gsm , date naissance ,

situation\_famille , nationalite ,fonction,NCIN)

**Stage\_encadreur**(#Id\_encadreur , #Id\_stage , type\_encadreur, remarque)

**Membre\_jury**(Id\_membre , nom , prenom , adresse, tel\_fixe , tel\_gsm , date\_naissance ,

situation famille , nationalite ,fonction, NCIN)

**Stage\_jury**(#Id\_membre , #Id\_stage , type\_jury, remarque)

Profil\_encadreur(Id\_profil , login , password , mail , #Id\_encadreur)

**Profil\_jury**(Id\_profil, login, password, mail, #Id\_jury)

Cahier stage(Journee , tache effectué , #Id stage)

**Tache**(Id tache, tache, date limite, affecteur, effectue, #Id stage)

**Type\_stage**(Id\_type , type)

**Document** (Id document , nom document , chemin , proprietaire , date depot , ref tache, #Id\_stage)

**Commentaire\_doc**(Id\_com , commentaire , lanceur , #Id\_document)

**Organisme** acceuil (Id organisme, raison social , adresse local , #Id org type)

**Validation** (Id\_validation , type\_validation)

**Sujet forum** (Id sujet, sujet, lanceur, date, heure, #Id stage)

**Commentaire** (Id\_commentaire , commentaire , lanceur , date , heure , #Id\_sujet

,#Id\_commentaire)

**Ville** (Id ville, Ville, #Id pays)

**Pays** (Id\_pays , Pays)

**Organisme\_service\_type** (Id\_org\_type , Type)

**Specialite** (ID specialite,specialite,diploma,#ID dep)

**Departement** (ID\_dep,department)

#### <span id="page-40-0"></span>III. **Maquette**

#### <span id="page-40-1"></span>**1. Structure de l'application**

Dans notre application, nous choisissons la structure en évolution car elle s'adapte le plus aux besoins de l'utilisateur. L'objectif est de maintenir une hiérarchisation équilibrée qui permet l'accès rapide à l'information et une compréhension intuitive de la façon dont les pages sont organisées tout en donnant la possibilité d'évoluer.

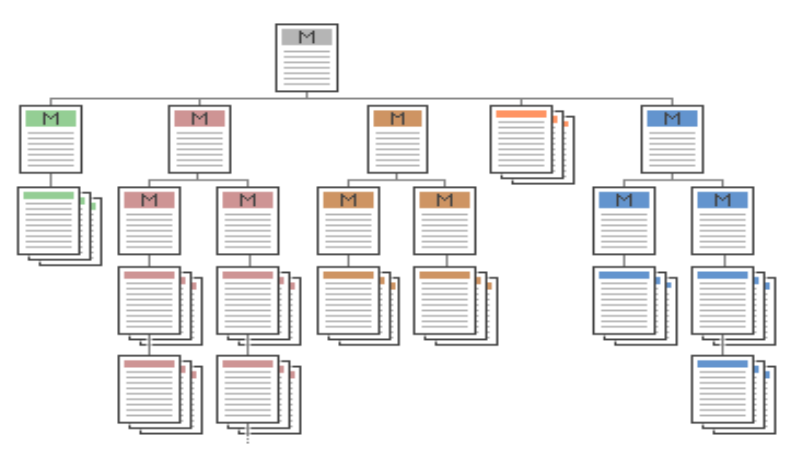

**Figure 16: Structure du site en évolution**

#### <span id="page-40-2"></span>**2. Charte graphique**

Le but de la charte graphique est de conserver une cohérence graphique dans les réalisations graphiques d'un même projet pour cela, nous avons choisi la structure suivante pour toutes les interfaces de notre application :

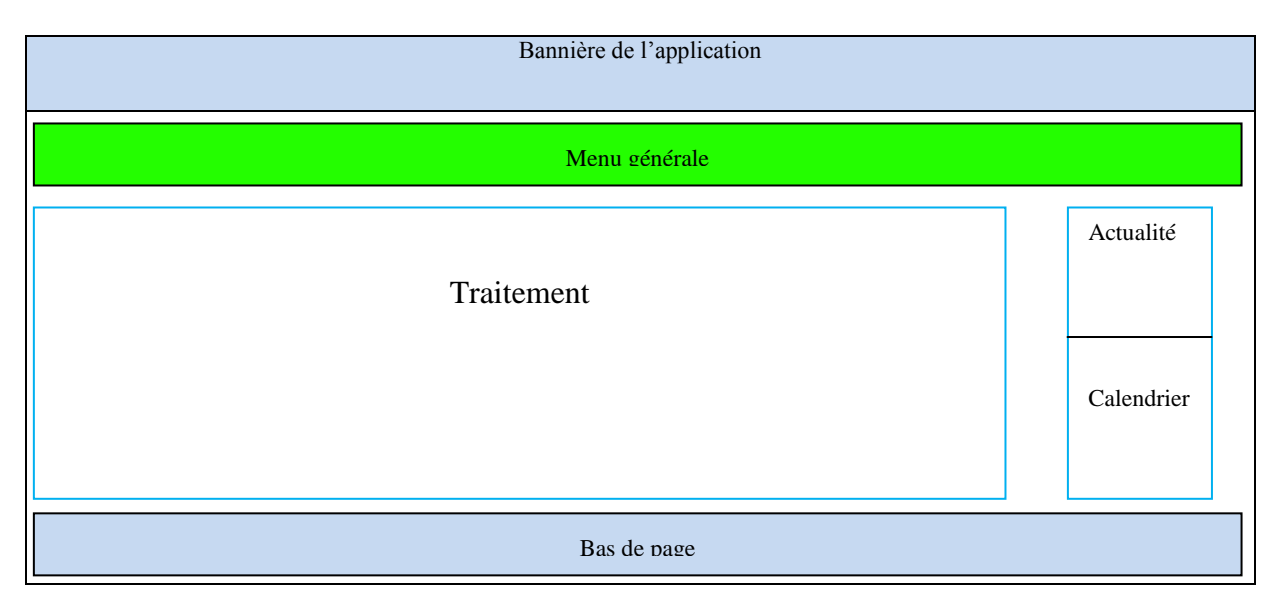

<span id="page-40-3"></span>**Figure 17: Charte graphique**

#### <span id="page-41-0"></span>**Conclusion**

Ce chapitre a été consacré à la modélisation de l'aspect statique du système, en se basant sur les spécifications détaillées aux chapitres précédents.

Dans le prochain chapitre on aborde la partie réalisation ainsi que la description de quelques choix techniques effectués pendant le développement.

# <span id="page-42-0"></span>*Chapitre 3 : Réalisation*

#### **Introduction**

Au niveau de cette dernière partie, nous nous intéressons aux outils utilisés pour la réalisation de notre application ainsi qu'aux principales interfaces de l'application.

#### I. **Environnement du travail**

#### **1. Environnement matériel**

- PC portable TOSHIBA
- Processeur : Intel Pentium Dual-Core CPU T4300 @ 2.10GHz \* 2
- Mémoire installé : 3 GB

#### **2. Atelier de génie logiciel**

#### *a. Langage de programmation*

Nous avons eu recours, pour le développement de notre application au langage de programmation JAVA. C'est la garantie de portabilité qui fait la réussite de Java dans les architectures client-serveur en facilitant la migration entre serveurs, très difficile pour les gros systèmes.

D'autre part JAVA est sécurisée, il a été conçu pour être exploité dans des environnements serveur et distribués. Dans ce cadre, la sécurité n'a pas été négligeable. C'est le langage le plus adopté par les développeurs grâce à sa fiabilité et sa performance élevé.

#### *b. Environnement de développement*

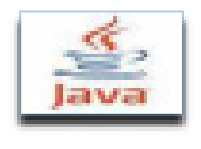

**JDK 1.6**

Java Développent Kit Java est l'environnement dans lequel le code Java est compilé pour être transformé en bytecode afin que la machine virtuelle JAVA (JVM) puisse l'interpréter.

Les composants primaires du JDK sont une sélection d'outils de programmation, incluant :

**JEE**

- javac le compilateur, qui convertit le code source en fichier .class (contenant le bytecode Java) ;
- $\blacksquare$  jar l'archiveur, qui met sous forme d'un paquetage unique l'ensemble des fichiers class en un fichier JAR ;
- javadoc– le générateur de documentation, qui génère automatiquement de la documentation à partir des commentaires du code source ;
- $\blacksquare$  jdb le débogueur.

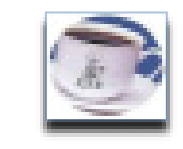

 **Java Enterprise Edition**, ou **Java EE**, est une spécification pour la technique Java de Sun plus particulièrement destinée aux applications d'entreprise. Ces applications sont considérées dans une approche multi-niveaux. Dans ce but, toute implémentation de cette spécification contient un ensemble d'extensions au *Framework* Java standard (JSE, *Java Standard Edition*) afin de faciliter la création d'applications réparties.

#### *c. Conception*

**SYBASE** 

*PowerAMC :*

**C'**est un logiciel de modélisation. Il permet de modéliser les traitements informatiques et leurs bases de données associées. Créé par SDP sous le nom AMC\*Designor, racheté par Powersoft, ce logiciel est produit par Sybase depuis le rachat par cet éditeur en 1995. Hors de France, la version internationale est commercialisée par Sybase sous la marque PowerDesigner.

PowerAMC permet de réaliser tous les types de modèles informatiques. Il reste un des seuls qui permet de travailler avec la méthode Merise, cela permet d'améliorer la modélisation, les processus, le coût et la production d'applications.

#### *d. IDE (Environnement de développement intégré)*

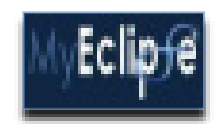

#### **MYECLIPSE**

MyEclipse est un IDE construit sur la plate-forme Eclipse, et intègre à la fois des solutions propriétaires et open source dans l'environnement de développement.

MyEclipse a deux versions de base: un professionnel et une édition standard L'édition standard ajoute des outils de base de données, un web designer visuelle, outils de persistance, les outils Spring, Struts et JSF outillage, et un certain nombre d'autres caractéristiques le profil de base Eclipse Java Developer.

#### *e. Serveur d'Application*

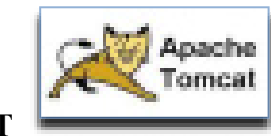

**TOMCAT**

**Apache Tomcat** est un conteneur libre de servlets Java 2 Enterprise Edition. Tomcat est un projet principal de la fondation Apache. Tomcat implémente les spécifications des servlets et des JSP. Il est paramétrable par des fichiers XML et de propriétés, et inclut des outils pour la configuration et la gestion. Il comporte également un serveur HTTP**.**

#### *f. Système de gestion de base des données*

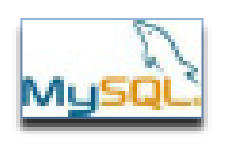

**MySQL**

**MySQL** est un système de gestion de base de données (SGBD). Selon le type d'application. Il fait partie des logiciels de gestion de base de données les plus utilisés au monde, autant par le grand public (applications web principalement) que par des professionnels.

*g. Framework* 

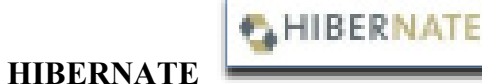

**Hibernate** est un framework open source gérant la persistance des objets en base de données relationnelle.

Hibernate est adaptable en termes d'architecture, il peut donc être utilisé aussi bien dans un développement client lourd, que dans un environnement web léger de type Apache Tomcat ou dans un environnement J2EE complet.

Hibernate apporte une solution aux problèmes d'adaptation entre le paradigme objet et les SGBD en remplaçant les accès à la base de données par des appels à des méthodes objet de haut niveau.

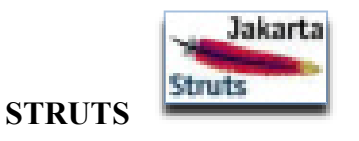

**Apache Struts** est un framework libre servant au développement d'applications web J2EE. Il utilise et étend l'API Servlet Java afin d'adopter l'architecture Modèle-Vue-Contrôleur.

Cette infrastructure permet la conception et l'implémentation d'applications Web de taille importante par différents groupes de personnes. En d'autres termes, les designers, développeurs de composants logiciels peuvent gérer leur propre part du projet de manière découplée.

Struts permet la structuration d'une application Java sous forme d'un ensemble d'actions représentant des événements déclenchés par les utilisateurs de l'application. Ces actions sont décrites dans un fichier de configuration de type XML décrivant les cheminements possibles entre les différentes actions

**HTML**

#### *h. Design et MultiMedia*

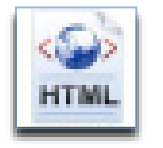

L'*Hypertext Markup Language*, généralement abrégé **HTML**, est le format de données conçu pour représenter les pages web. C'est un langage de balisage qui permet d'écrire de l'hypertexte, d'où son nom. HTML permet également de structurer sémantiquement et de mettre en forme le contenu des pages, d'inclure des ressources multimédias dont des images, des formulaires de saisie, et des éléments programmables tels que des applets.

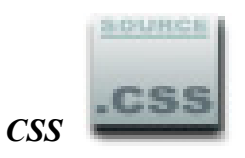

**CSS** (*Cascading Style Sheets* : **feuilles de style en cascade**) est un langage informatique qui sert à décrire la présentation des documents HTML et XML. Les standards définissant CSS sont publiés par le World Wide Web Consortium (W3C). Introduit au milieu des années 1990, CSS devient couramment utilisé dans la conception de sites web et bien pris en charge par les navigateurs web dans les années 2000.

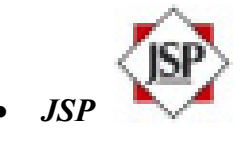

Le **JavaServer Pages** ou **JSP** est une technique basée sur Java qui permet aux développeurs de générer dynamiquement du code HTML, XML ou tout autre type de page web. Cette technique permet au code Java et à certaines actions prédéfinies d'être ajoutés dans un contenu statique. Depuis la version 2.0 des spécifications, la syntaxe JSP est complètement XML.

La syntaxe du JSP ajoute des balises XML, appelées *actions JSP*, qui peuvent être utilisées pour appeler des fonctions. De plus, cette technique permet la création de bibliothèques de balises JSP (*taglib*) qui agit comme des extensions au HTML ou au XML. Les bibliothèques de balises offrent une méthode indépendante de la plate-forme pour étendre les fonctionnalités d'un serveur HTTP.

#### II. **Scénarios Applicatif**

Cette partie recense la présentation d'un Scénario applicatif de l'application, vu que la navigation dans l'application dépend de l'utilisateur, nous présentons, dans ce qui suit, quatre espaces d'utilisation.

Pour accéder à l'application, l'utilisateur doit tout d'abord s'authentifier, pour cela il introduit son login et son mot de passe comme l'indique la figure [18]. Selon son profil ce dernier est redirigé vers son propre espace.

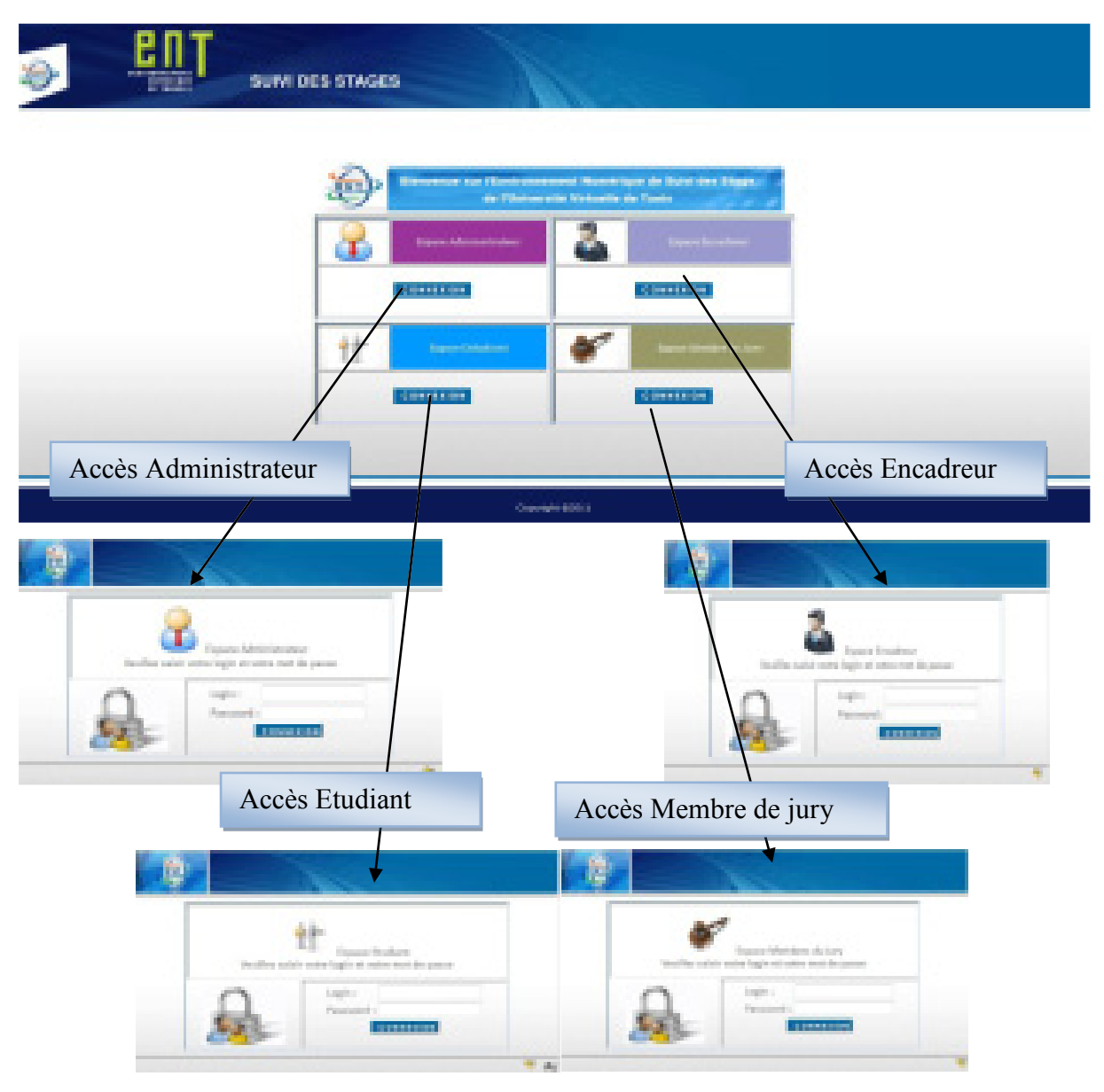

**Figure 18: Authentification** 

#### <span id="page-49-0"></span>**1. Espace Administrateur « BackOffice »**

*a. Page d'accueil* 

<span id="page-49-1"></span>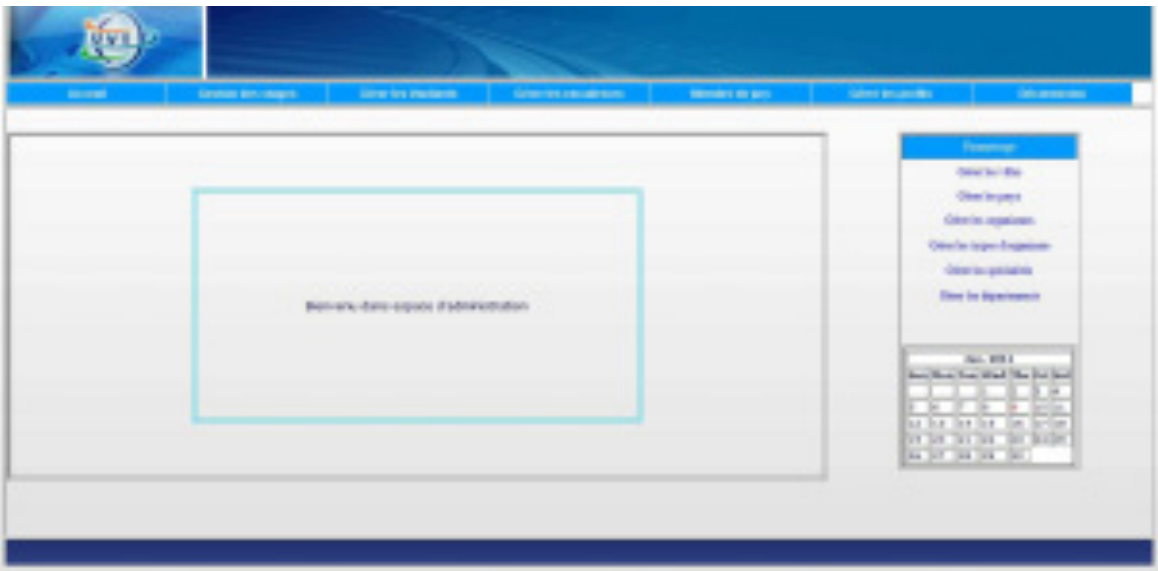

**Figure 19 : Page d'accueil BackOffice** 

<span id="page-49-3"></span>La page d'accueil de l'administrateur se présente comme l'indique la figure [19], à travers laquelle l'administrateur peut choisir une des options figurant dans le menu tel que l'ajout des stage , la gestion des étudiant, la gestion des encadreur, la gestion des profil…

#### <span id="page-49-2"></span>*b. Interface « Ajouter un stage »*

Parmi les fonctionnalités de notre application, l'Administrateur ou le gestionnaire peut créer un nouveau stage. Pour le faire, l'utilisateur doit remplir toutes les informations générales d'un stage comme indique la figure [20].

| <b>TELE</b> |                      |                         |                   |                   |                                |                                           |  |
|-------------|----------------------|-------------------------|-------------------|-------------------|--------------------------------|-------------------------------------------|--|
| Actual      | Sentence Arts Weders | <b>Married Ballaces</b> | Martin Instructor | <b>BURGLIN BY</b> | <b>SITU SCURRY</b>             | <b>Bill and Care In the United States</b> |  |
|             |                      |                         |                   |                   |                                |                                           |  |
|             | spins a Tap          |                         |                   |                   | <b>home</b><br><b>Harte Ha</b> |                                           |  |
|             |                      |                         |                   |                   |                                | Gentle green                              |  |
|             | t                    | From at the freedy      | $\sim$            |                   |                                | Gentle reporters                          |  |
|             |                      |                         |                   |                   |                                | One income Expelient                      |  |
|             |                      |                         |                   |                   |                                | <b>TOLY THIS ENDS</b>                     |  |
|             |                      |                         |                   |                   |                                | <b>Starley Spatistics</b>                 |  |
|             |                      |                         |                   |                   |                                |                                           |  |
|             | <b>Zan Dike</b>      |                         |                   |                   |                                | Sit. 2021                                 |  |
|             | Die Fe-              |                         |                   |                   |                                | but but has realists being<br>YХ          |  |
|             |                      |                         |                   |                   |                                | teter                                     |  |
|             |                      | [ Break o] [ Amder ]    |                   |                   |                                | e e e                                     |  |
|             |                      |                         |                   |                   |                                |                                           |  |
|             |                      |                         |                   |                   |                                |                                           |  |
|             |                      |                         |                   |                   |                                |                                           |  |
|             |                      |                         |                   |                   |                                |                                           |  |

<span id="page-49-4"></span>**Figure 20 : Interface de l'Ajout de stage** 

Après avoir introduit les informations nécessaires d'un stage l'utilisateur est redirigé vers l'étape d'affectation des étudiants, où il peut affecter plusieurs étudiants pour le stage créé comme indique la figure [21].

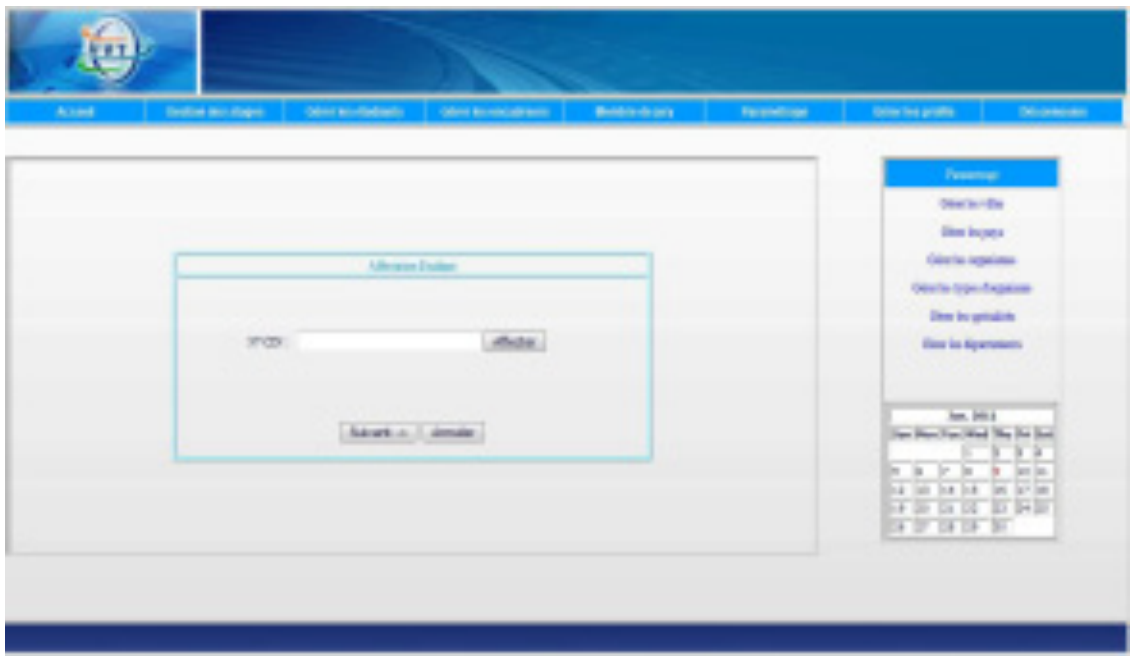

**Figure 21: Interface d'affectation des étudiants** 

<span id="page-50-0"></span>Par la suite, il sélectionne les encadreurs afin de les affecter à ce stage comme représente la figure [22].

| <b>Brown</b> | <b>Simmonweal</b><br><b>Seaten by Harpy </b><br><b>Manufacturers</b>                                                | <b>Rendered Stra</b> | Parametrican | <b>Silen Imamile:</b><br><b>Brownsen</b>                                                                                                    |  |  |  |
|--------------|----------------------------------------------------------------------------------------------------|----------------------|--------------|----------------------------------------------------------------------------------------------------|--|--|--|
|              | Allegate Institut<br><b>Dealers Scott</b><br>٠<br><b>Jacker U.S.</b><br>$\overline{\phantom{a}}$<br>Askatt - Limber |                      |              | <b>Country</b><br><b>Electric Office</b><br><b>First local's</b><br><b>Check against</b><br><b>Stelle type departed</b><br>Gen by groubles<br>this to Approxime.<br>lane (mit.)<br>that the involved Malmind<br>D. H.<br>in its limited burder<br><b>HELP</b> |  |  |  |

**Figure 22: Interface d'affectation des encadreurs** 

<span id="page-50-1"></span>En complétant les étapes indiqué précédemment une fiche de stage contient toute les informations du stage créer sera afficher à l'utilisateur.

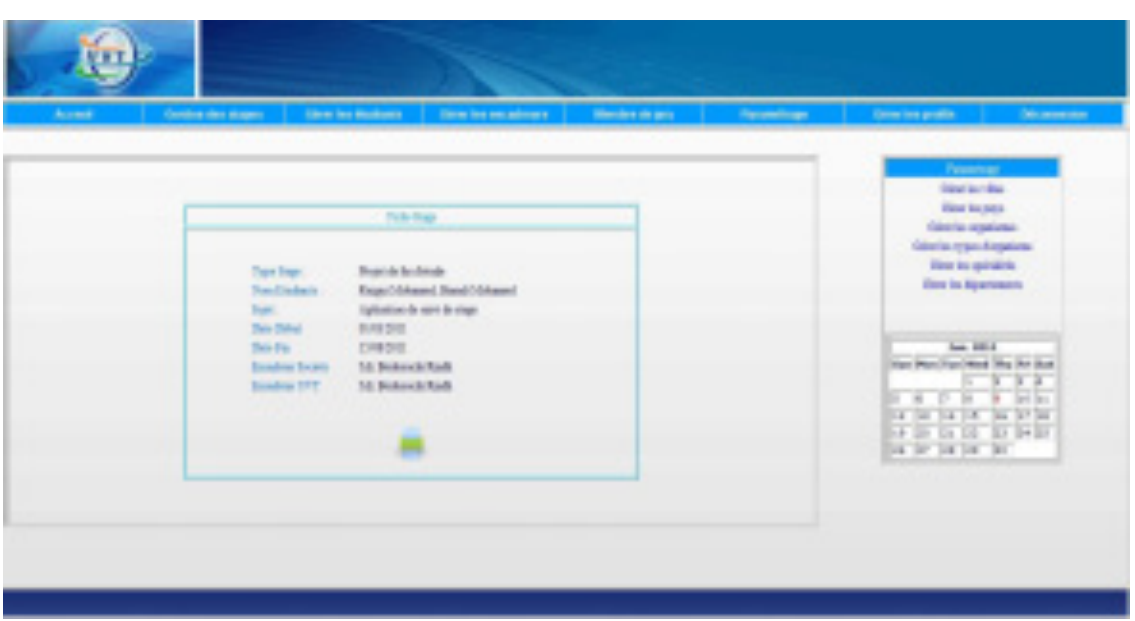

**Figure 23: Fiche Stage** 

- <span id="page-51-2"></span><span id="page-51-0"></span>**2. Espace Etudiant** 
	- *a. Page d'accueil*

<span id="page-51-1"></span>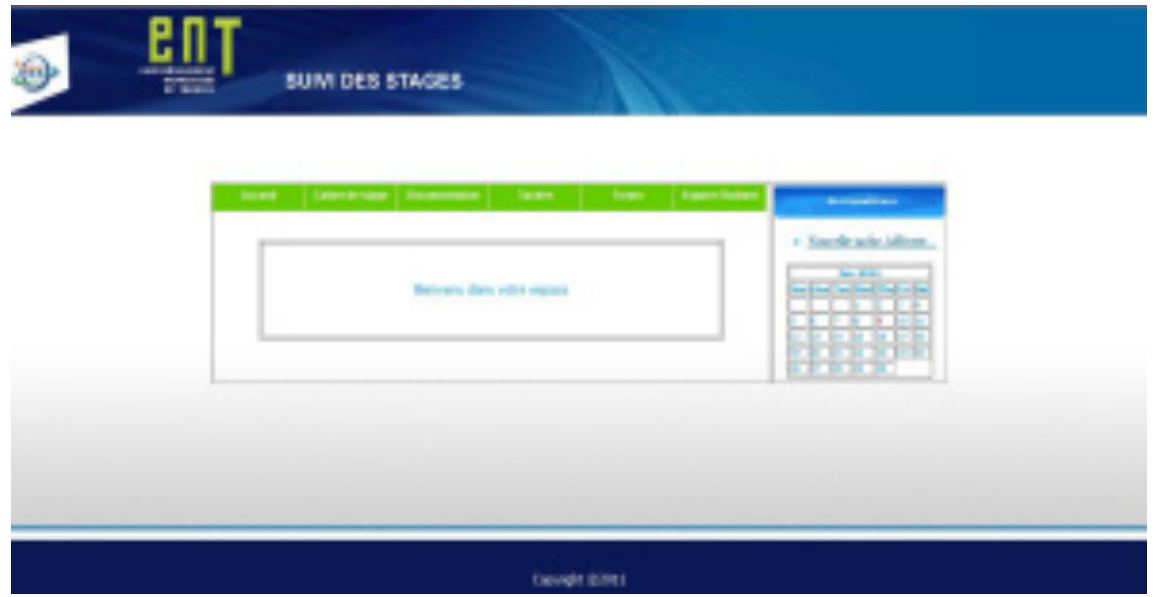

**Figure 24: Page d'accueil de l'étudiant** 

<span id="page-51-3"></span>La page d'accueil de l'étudiant se présente comme l'indique la figure [24], à travers laquelle plusieurs fonctionnalités seront mises à disposition de l'étudiant tel que le dépôt de document, le forum de discussion, la saisie des remarques…

#### *b. Interface « Déposer un document »*

<span id="page-52-0"></span>L'étudiant, a travers son espace, peut déposer plusieurs documents afin qu'ils seront téléchargeable par d'autre utilisateur, Pour le faire l'étudiant choisit a partir de son menus l'option déposer un document puis il parcourt le document à déposer comme indique la figure ci-dessous.

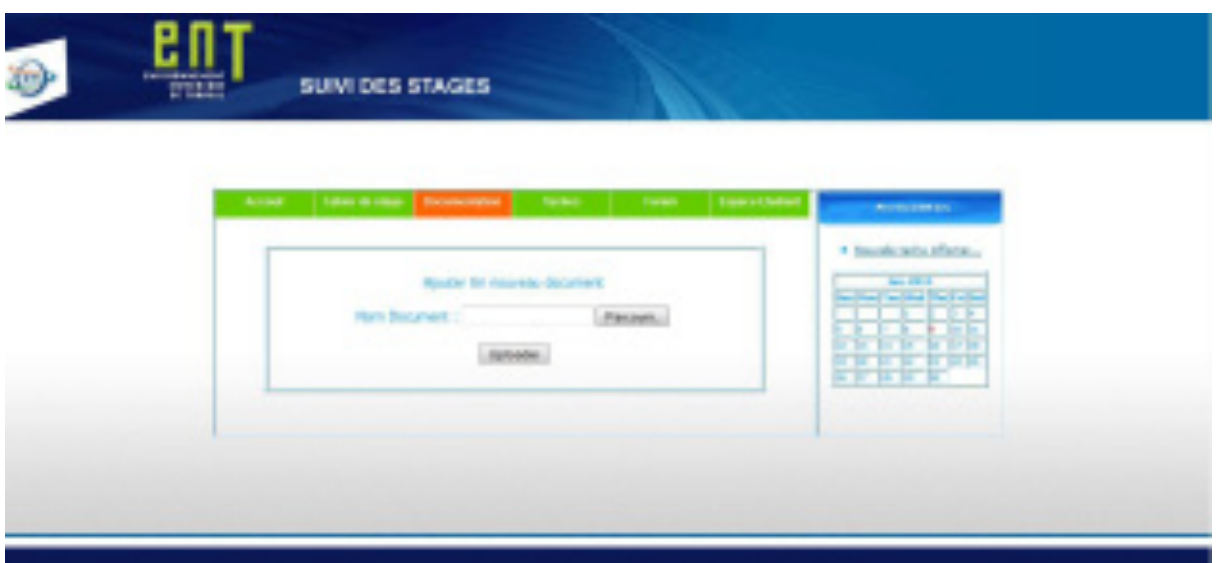

**Figure 25: Interface de Dépôt d'un document** 

<span id="page-52-1"></span>L'étudiant peut modifier ou supprimer le document déposé comme représenté dans la figure ci-dessous.

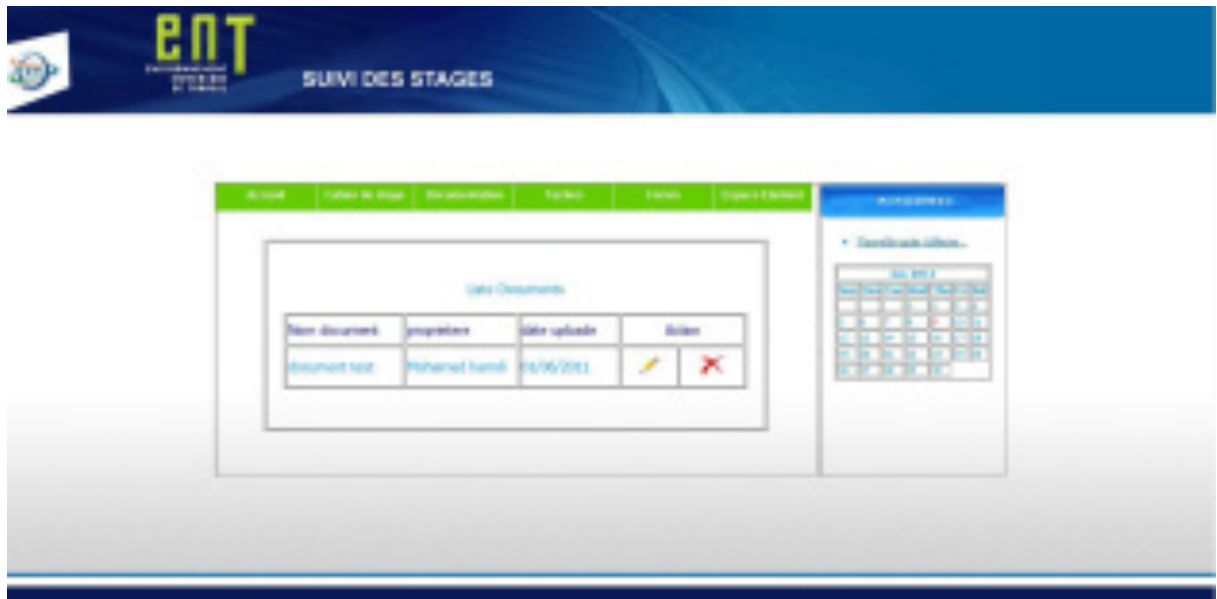

<span id="page-52-2"></span>**Figure 26: Interface de MAJ d'un document** 

#### <span id="page-53-0"></span>**3. Espace Encadreur**

*a. Page d'accueil*

<span id="page-53-1"></span>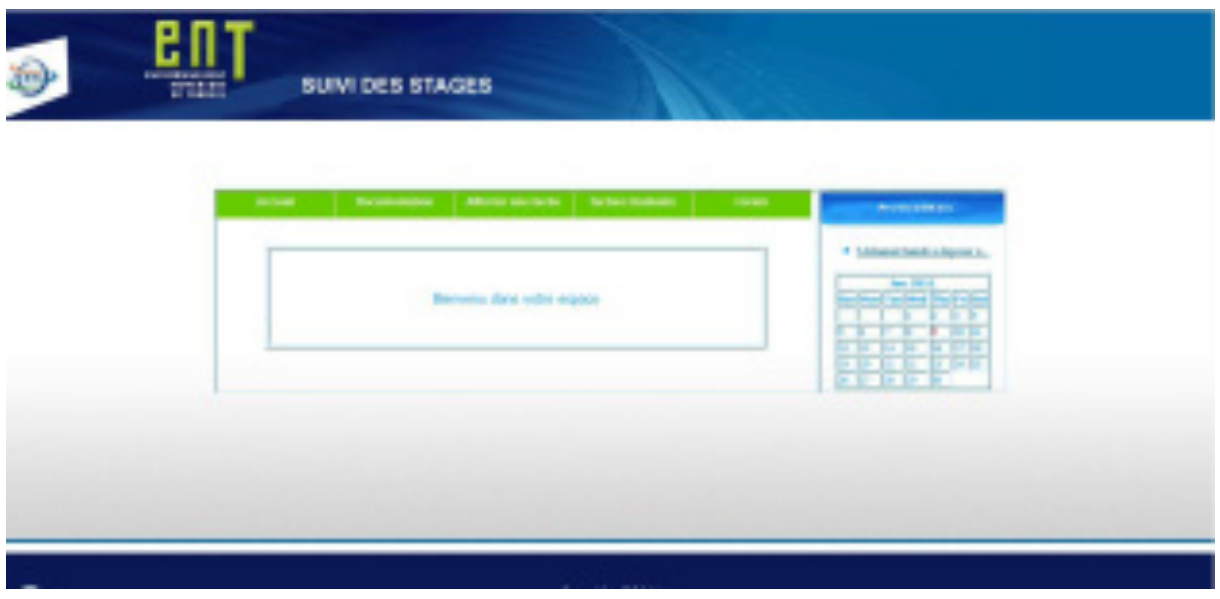

**Figure 27: Page d'accueil de l'encadreur** 

<span id="page-53-3"></span>Après s'être authentifié, l'encadreur va être redirigé vers la page d'accueil de son espace ou il peut choisir l'un des fonctionnalités figurant dans le menu général.

#### <span id="page-53-2"></span>*b. Interface « Affecter une tâche »*

A partir de l'espace Encadreur, chaque encadreur peut affecter plusieurs tâches aux étudiants dans le cadre d'un stage. Pour le faire l'encadreur doit saisir la tache à effectuer et choisir la date limite du dépôt de travail comme indique la figure ci-dessous.

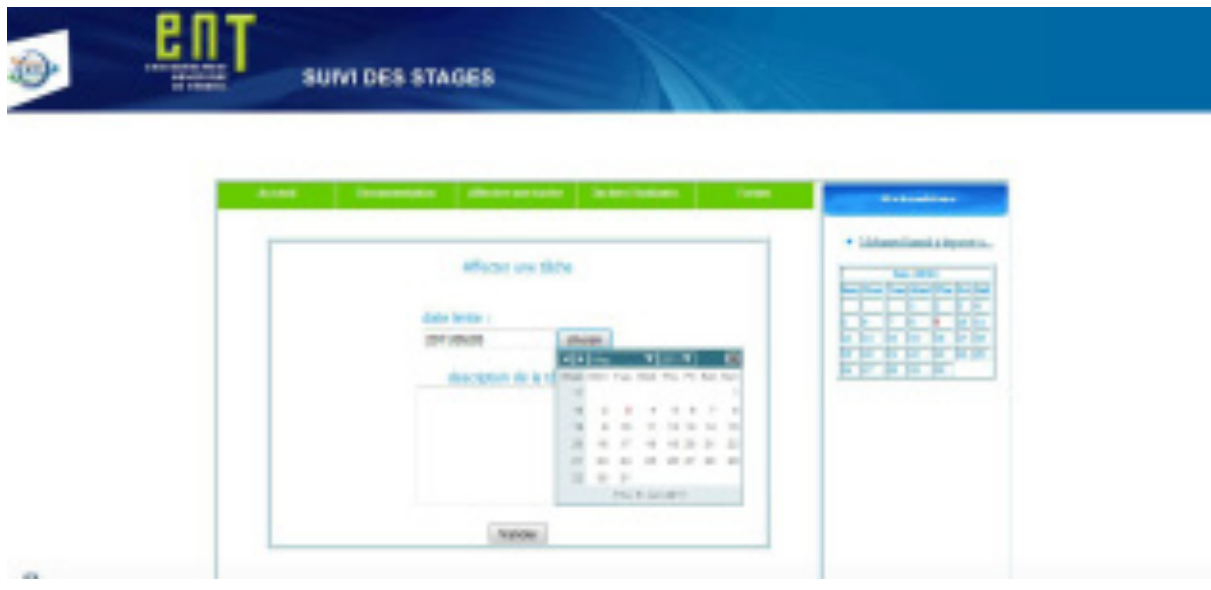

<span id="page-53-4"></span>**Figure 28: Interface d'affectation des tâches** 

#### <span id="page-54-0"></span>**4. Espace Membre du Jury**

*a. Page d'accueil*

<span id="page-54-1"></span>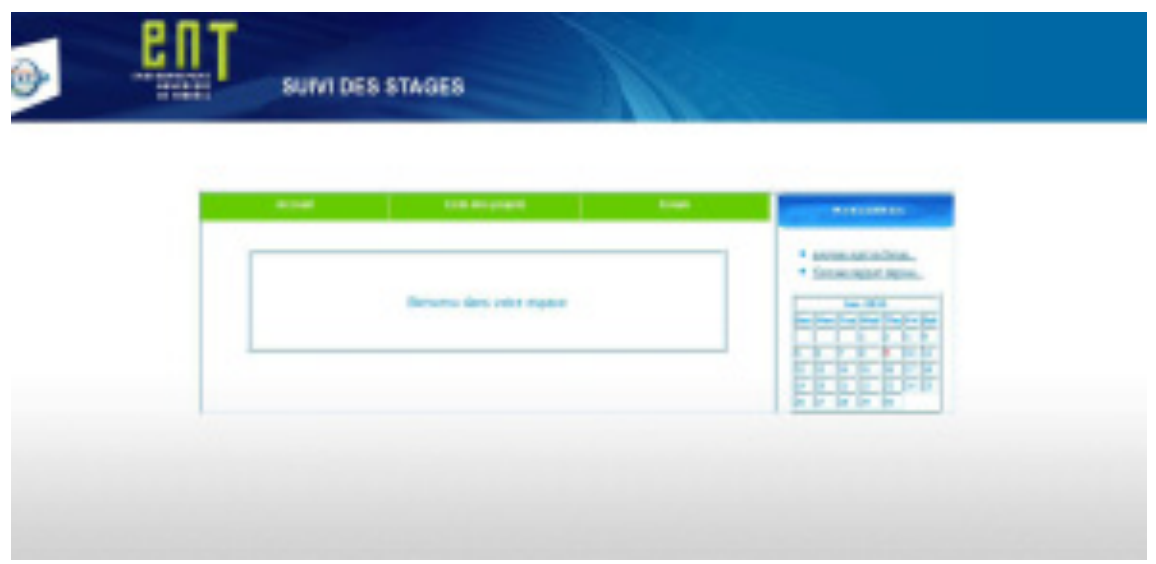

**Figure 29: Page d'accueil du membre de jury** 

<span id="page-54-3"></span>L'espace Membre du jury offre plusieurs fonctionnalités dans le cadre de suivi et de l'évaluation d'un stage tels que la validation des stages, la consultation des documents uploadé au cours de la période de stage…

Pour accéder à ces fonctionnalités le membre du jury doit choisir les options de menu générale dans la page d'accueil figurant ci-dessus.

#### <span id="page-54-2"></span>*b. Interface « Valider un stage »*

Les figures [30] et [31] représentent le processus de validation d'un stage.

Le membre du jury suit les actions suivantes afin de valider un stage :

- $\triangleright$  La sélection d'un stage;
- $\triangleright$  Le choix d'un type de validation.

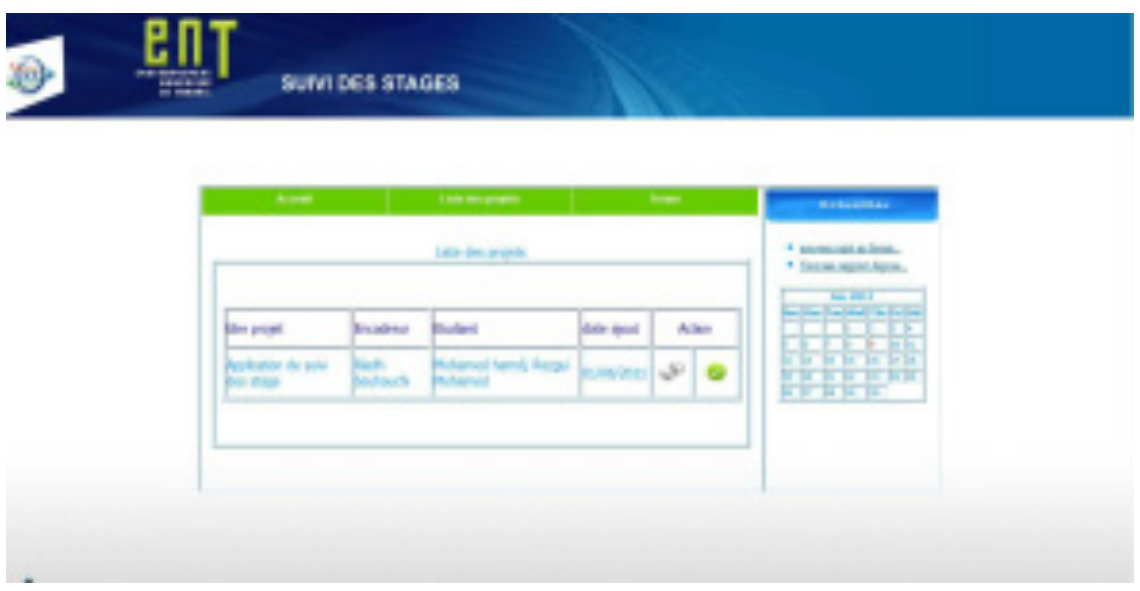

<span id="page-55-1"></span>**Figure 30: Interface de sélection du stage** 

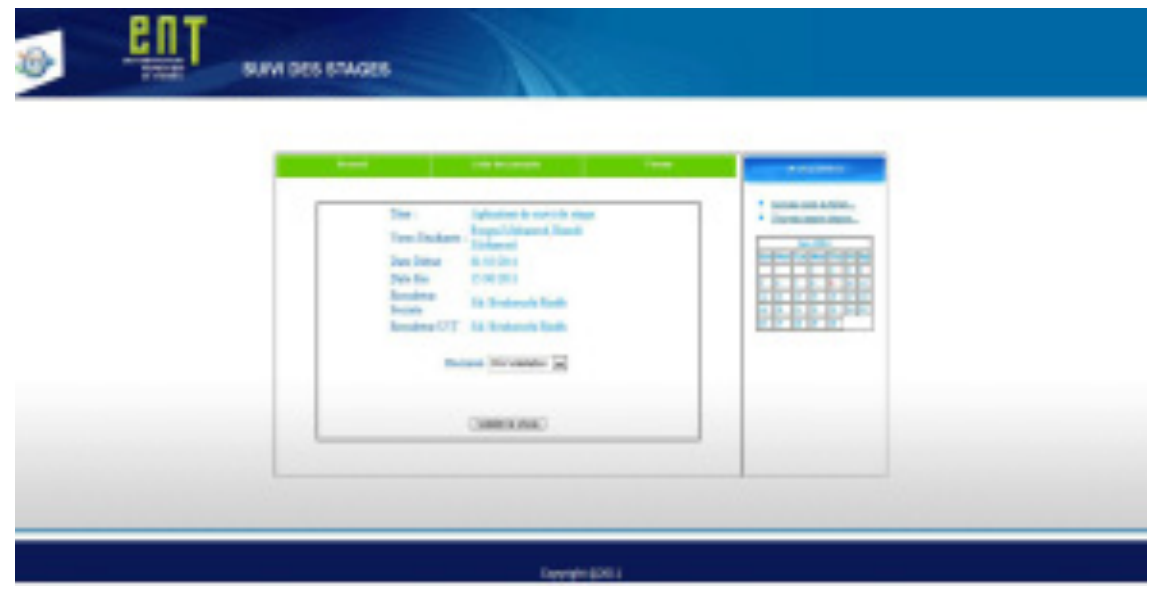

**Figure 31: Interface de validation du stage** 

#### <span id="page-55-2"></span><span id="page-55-0"></span>**Conclusion**

Dans ce dernier chapitre, il s'agit d'affiner ce que nous avons vu tout au long du rapport et simplifier le travail en des interfaces qui résument la future application de suivi des stages.

## **Conclusion et perspectives**

<span id="page-56-0"></span>Notre projet a été réalisé dans le cadre d'un projet de fin d'études et qui a pour objectif le Suivi des stages au sein de l'Université Virtuelle de Tunis.

Notre travail se résume en la conception et la réalisation d'une application web permettant la gestion et le suivi des stages. Dans ce contexte, nous avons cherché à développer une application flexible et évolutive permettant son amélioration par la suite afin d'anticiper les changements continus des besoins des utilisateurs.

Cette application a permis, en premier lieu, d'améliorer la communication et l'échange de l'information et de la documentation entre l'étudiant, l'organisme d'accueil et l'université. Ainsi l'application permettra l'évaluation, le contrôle et le suivi des stages par plusieurs intervenants.

Pour la conception de notre application, nous avons eu recours à la méthodologie RUP. Cette approche nous a permis de bien comprendre la problématique et de bien modéliser les objectifs à atteindre. Ce qui nous a donné la possibilité de réaliser un système stable et évolutif.

Le projet s'est déroulé selon trois axes principaux afin de passer par les étapes essentielles de tout projet : l'analyse, la conception et la réalisation. Pour la réalisation, nous avons utilisé JAVA comme langage de programmation et MySQL comme système de gestion de base de données.

En outre, ce projet était une opportunité pour bien maitriser le développement web et apprendre le langage JAVA ainsi que les outils et Framework liés tel que HIBERNATE, STRUTS et Myeclipse.

En guise de perspective Ce travail reste prêt pour toute amélioration envisageable comme réaliser le web service dédié à toutes les fonctionnalités de notre application pour qu'elle soit exploitable par des autres applications (exemple : Moodle).

## **Bibliographie et Nétographie**

#### **Bibliographie**

- [1] : Tutoriel JAAS Sur MyEclipse 6 17 AVRIL 2010 *Auteur : Riadh Bouhouch*
- [2] : UML 2 en action, de l'analyse des besoins à la conception. *Edition Eyrolles, février 2007, n° ISBN : 978-2-212-12104-9 Auteurs : Pascal Roques et Frank Vallée*
- [3] : Java Persistence et Hibernate. *Edition Eyrolles, février 2008, n° ISBN : 978-2-212-12259-6 Auteur : Antony patricio*

#### **Nétographie**

- [4] : Java pour le développement d'applications Web : Java EE ftp://ftp-developpez.com/mbaron/javaee/struts.pdf  *Auteur : Mickaël BARON*
- [5] : Struts par la pratique. http://tahe.ftp-developpez.com/fichiers-archive/struts.pdf  *Auteur : Serge Tahe, université d'Angers.*
- [6] : Premier pas avec Hibernate. http://www.scribd.com/doc/3165365/firsthibernateexampletutorialfr
- [7] : MyEclipse Hibernate Introduction Tutorial http://www.myeclipseide.com/documentation/quickstarts/hibernateintroduction/